## IDEAPOT

## A PROJECT REPORT

*Submitted by*

## NIKHIL JOSEPH

## PRAVEEN U F

## RITTO P T

## SERIN PAUL

*in partial fulfillment for the award of the degree of*

## BACHELOR OF TECHNOLOGY (B.TECH)

in

## COMPUTER SCIENCE & ENGINEERING

of

## UNIVERSITY OF CALICUT

Under the guidance of

#### Ms JYOTHIS T S

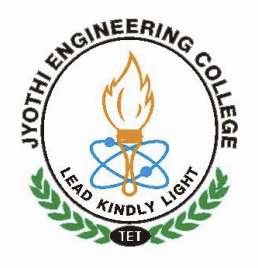

## JUNE 2011

Department of Computer Science & Engineering JYOTHI ENGINEERING COLLEGE, CHERUTHURUTHY

THRISSUR 679 531

## IDEAPOT

## A PROJECT REPORT

*Submitted by*

## NIKHIL JOSEPH

## PRAVEEN U F

## RITTO P T

## SERIN PAUL

*in partial fulfillment for the award of the degree of*

## BACHELOR OF TECHNOLOGY (B.TECH)

in

## COMPUTER SCIENCE & ENGINEERING

of

## UNIVERSITY OF CALICUT

Under the guidance of

#### Ms JYOTHIS T S

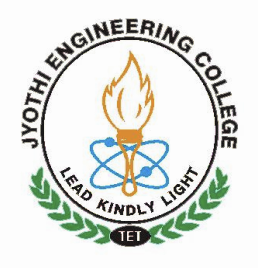

## JUNE 2011

Department of Computer Science & Engineering JYOTHI ENGINEERING COLLEGE, CHERUTHURUTHY

THRISSUR 679 531

## Department of Computer Science & Engineering JYOTHI ENGINEERING COLLEGE, CHERUTHURUTHY THRISSUR 679 531

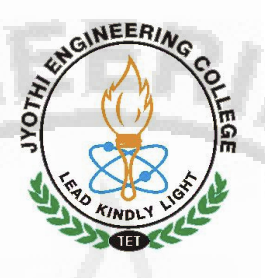

JUNE 2011

## BONAFIDE CERTIFICATE

Certified that this project report "... **IDEAPOT**... "being submitted in partial fulfillment of the requirements for the award of degree of Bachelor of Technology of University of Calicut is the bonafide work of "... NIKHIL JOSEPH, PRAVEEN U F, RITTO P T, SERIN PAUL...", who carried out the project work under our supervision.

Prof MURALEE KRISHNAN C Ms JYOTHIS T S HOD PROJECT GUIDE Dept. of CSE Lecturer

Dept. of CSE

## **CONTENTS**

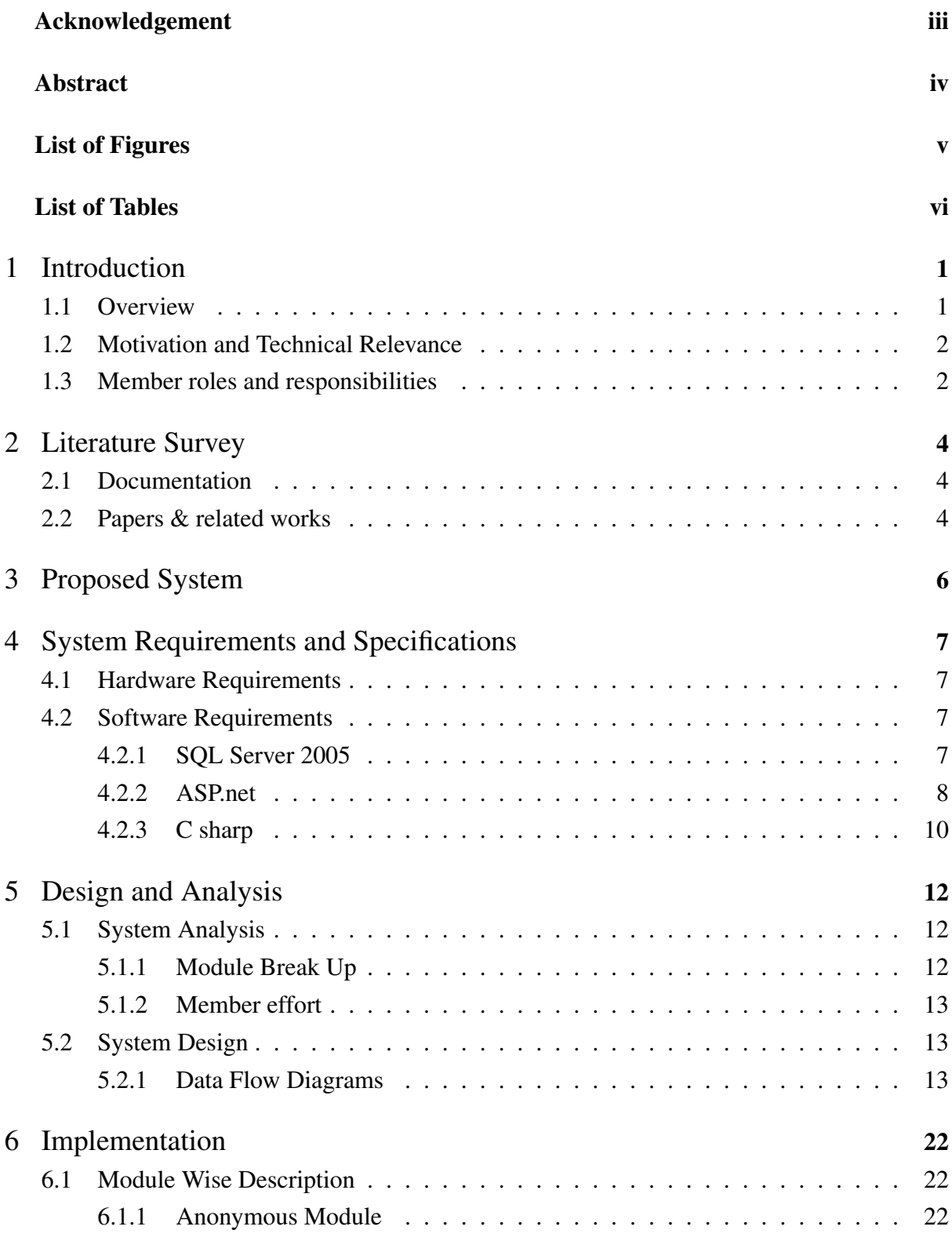

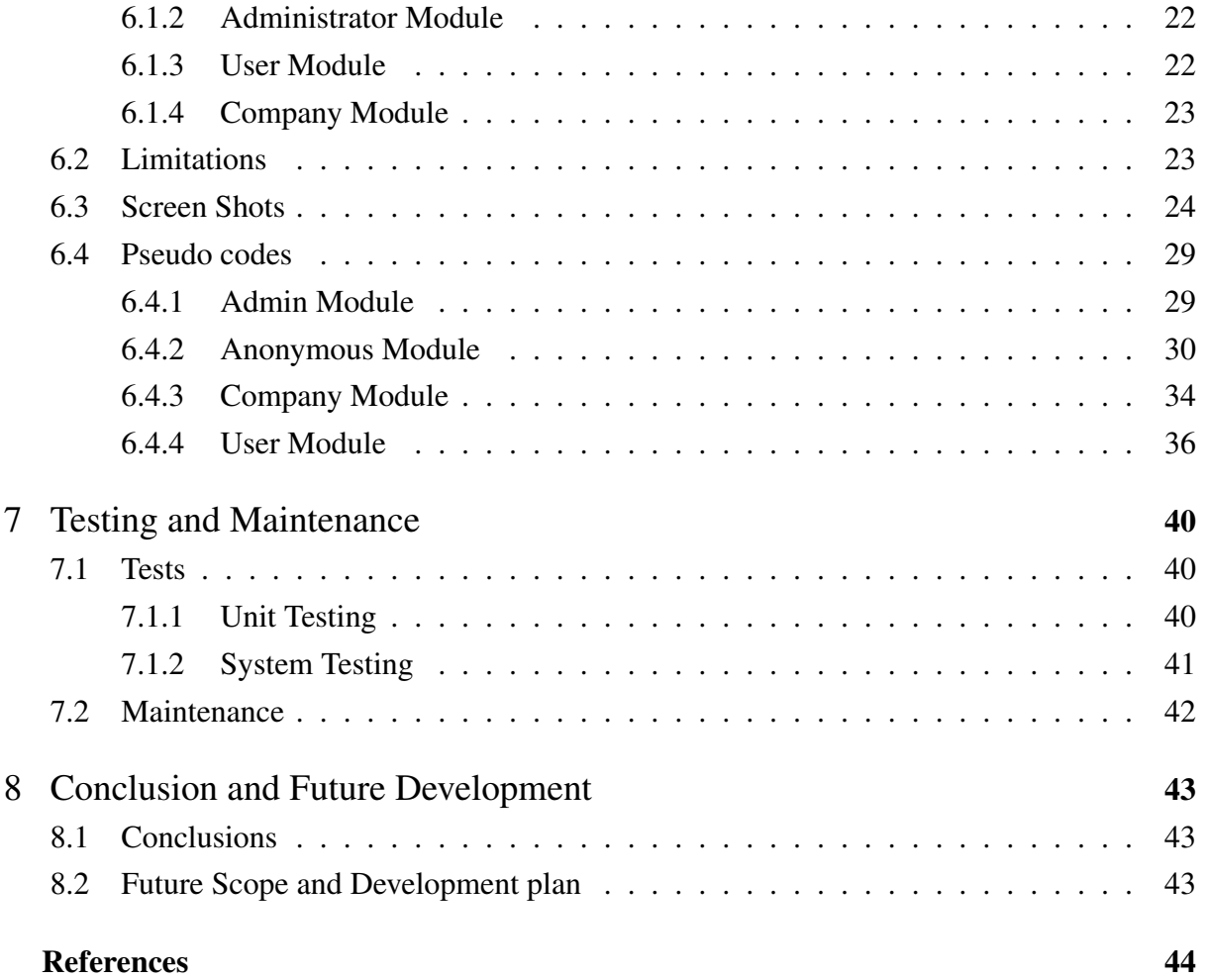

## ACKNOWLEDGEMENT

<span id="page-5-0"></span>We take this opportunity to express our heartfelt gratitude to all respected personalities who had guided, inspired and helped us in the successful completion of this project.

First and foremost, we express our thanks to The Lord Almighty for guiding us in this endeavour and making it a success.

We are thankful to our Principal Dr. U Lazar John and the Management for providing us with excellent lab and infrastructure facilities.

Our sincere thanks to the Head of the Department of Computer Science & Engineering, Prof. Muralee Krishnan C for his valuable guidance and suggestions.

We would like to express our deepest gratitude to Ms Jyothis T S for her valuable contributions and guidance.

Last but not least, we thank all our teaching and non teaching staffs of Department of Computer Science & Engineering, and also our friends for their immense support and help in all the stages for the development of the project.

### **ABSTRACT**

<span id="page-6-0"></span>The goal of this project is to design and build an interactive website for sharing ideas. This project will be built as a Web Database Application. All the ideas gathered will be maintained online with a database. The motivation behind this project was to produce a high quality website for sharing ideas. The new interactive website would for solve all the existing problems. In this project we provide a platform to share ideas on different topics.

For a start, there are a lot more functionality for members to interact with. Here in our website users can post their ideas under a category. There is a section dedicated for company or organisation where they can post problems related to certain topics. So the user can post their comments on that particular problems posted by the companies. Ideas are ranked according to the user rating. Users can search ideas of their interest and the results will contain all ideas of similar meaning. The searching can be done syntatically and semantically.

The key technologies used for this project are ASP.NET, C hash and MySQL. As an RDBMS, MySQL can store very complex information. As a scripting language, ASP.NET can perform very complicated manipulation of data, either data that need modifying before saving it in the database or data that has been retrieved from the database and need modifying before displaying or using it for another task. C hash provides the application part of the idea website while MySQL provides the database part of the. The outcome of this project has been the development of a website deals with sharing of ideas related to different subjects

## List of Figures

<span id="page-7-0"></span>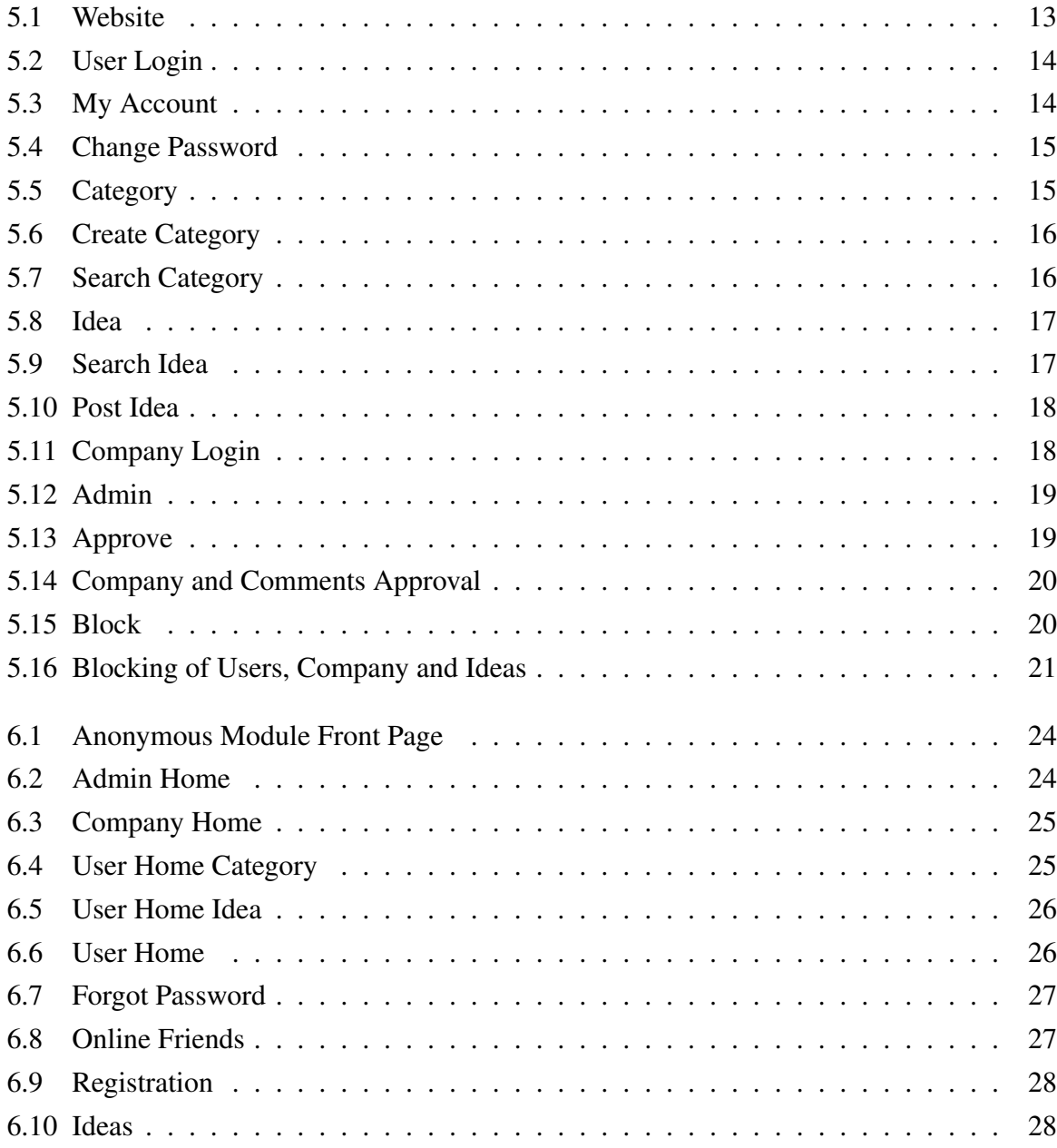

## List of Tables

<span id="page-8-0"></span>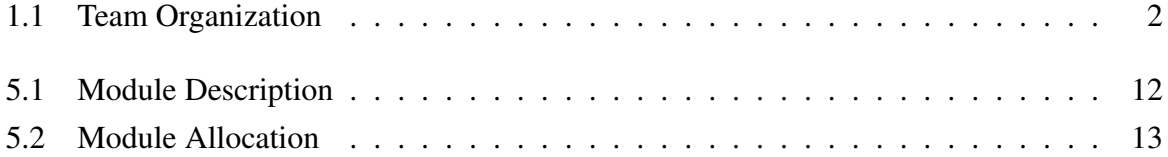

# CHAPTER 1

## Introduction

#### <span id="page-9-1"></span><span id="page-9-0"></span>1.1 Overview

Internet have become so indispensible in todays world. It is being used for varied purposes from using it as a source of information to use it for effective communication and sharing resources around the world. People today favor more for the communication oriented web portals like the chatting services and social networking portals. This has been evidently proved by the highly famous social networking projects of the world like orkut, facebook and Hi5. The number of users for these social networking sites has been on a constant increase. They serve as an effective communication channel to chat with people around the world irrespective of distances or any other external factors. They give a platform to make friends and form develop a social community effectively with ease.

But there has not been an effective authenticated platform still for effective idea sharing in the world. There are several blogs which now favor technical discussions, but they are not very authenticated or secure enough to share innovations. There are also several community portals like IEEE and ACM, but they do not support active idea sharing like a chat or discussion forum as in social networking. Moreover they bore only highly complex technical research ideas and a novice in a field willing to enter may find it abstruse. So there is a severe lack in technical communication and there is a need for an effective platform for discussing and sharing technical innovations between students, industries and research peoples.

<span id="page-9-2"></span>Presently many persons with many innovative ideas are not having an effective forum to present or discuss their novelties. Our project solve this problem by making a platform for sharing ideas. In this project we provide a platform to share ideas. Ideas can be based on different topics. Ideas are ranked according to the user rating. Users can search ideas of their interest and the results will contain all ideas of similar meaning. The backbone of this site is several groups with their own interests. The members of this group can share their ideas on the topic. Ideas can be in the form of text and pictures. Even facilities for chatting is provided. The groups can be based on social,technical political or any other issues

#### 1.2 Motivation and Technical Relevance

In this world we have many problems of wide variety. Why cant we solve them utilising each single brain. Social networking for a good cause.The purpose of implementing this project is to get to solve problems as well as share ideas. With this an individual's thinking power increases and they able to know how to interact with others since our site is a social networking one.

Our former President Dr.A P J Abdul Kalam said the youth about dreams.Only one who dreams better can only be able to sustain in this competitive world. Dreaming men's mind is full of ideas. So our site persuade others to dream and think better. There are several blogs which now favor technical discussions, but they are not very authenticated or secure enough to share innovations. There are also several community portals like IEEE and ACM, but they do not support active idea sharing like a chat or discussion forum as in social networking. Moreover they bore only highly complex technical research ideas and a novice in a field willing to enter may find it abstruse. So there is a severe lack in technical communication and there is a need for an effective platform for discussing and sharing technical innovations between students, industries and research people.

Although we have many technologies around, like mobile phones and many of the social networking sites, very few of them is actually dedicated for ideas. Today we have many of the social networking sites which are not much popularized but have very few members in it. Our site is mainly aimed at keeping the members by providing a company section. So that any one who solve the problem given by a company get reward for that.

#### <span id="page-10-0"></span>1.3 Member roles and responsibilities

<span id="page-10-1"></span>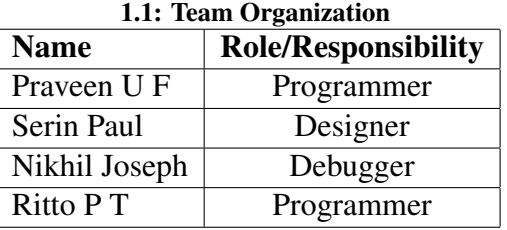

Praveen U F : He is responsible for programming and also for preparing the project report.

Serin Paul : He is responsible for designing the model and GUI interface.

Ritto P T : He is responsible for programming.

Nikhil Joseph : He is responsible for debugging the program

## CHAPTER 2 Literature Survey

#### <span id="page-12-1"></span><span id="page-12-0"></span>2.1 Documentation

The motivation behind this project was to develop a fully interactive and professional website for sharing ideas. There are so many reasons for doing this project.

Though there are several blogs which now favour technical discussions, but they are not very authenticated or secure enough to share innovations. There are also several community portals like IEEE and ACM, but they do not support active idea sharing like a chat or discussion forum as in social networking. Moreover they bore only highly complex technical research ideas and a novice in a field willing to enter may find it abstruse. So there is a severe lack in technical communication and there is a need for an effective platform for discussing and sharing technical innovations between students, companies and research people.

Presently many students, companies and research people with many innovative ideas are not having an effective forum to present or discuss their novelties. So we propose a novel system of technical networking where we provide a authenticated channel of technical communication of innovations between students, industries and research.

#### <span id="page-12-2"></span>2.2 Papers & related works

Technical Networking Chaining the Cerebrations of Students, Industry and Research. Raman .V.R, Srinivasan .R.

Raman .V.R, Srinivsan .R, Linking innovations Ana Enhanced Information System of Excogitations World Congress of Engineering in Computer Science- International Conference on Education and Information Technology 09 Newswood Publication; pages- 599 603.

Even though there are social networking sites dedicated for sharing ideas they have problems

www.ideas4all.com: It is a site which is dedicated for sharing ideas but the major problem

with this site is that this site does not utilize the power of social networking and thus have little users and thus there is lack of good ideas also they employ the traditional keyword search which give the wrong results sometimes.

www.getideas.org:It is a site dedicated to share ideas by lecturers and educational leaders on different topics of their interest the greatest problem with these sites sites is that it will limit the users to a smaller community thereby depriving the common man from using these sites as a result the best ideas remain undiscovered and the power of expression remain limited to small category of people.

Here comes the relevance of our site which come down to earth for common users and a give a effective platform for the common users to come up with their innovative ideas and rest let me think

#### CHAPTER 3

### Proposed System

<span id="page-14-0"></span>The new interactive website for shairing ideas would solve all the existing problems explained in the previous chapters. Though there are so many website for sharing ideas, they are not properly authenticated and secure enough to share ideas that is very important. So the proposed system will solve this problem by providing security mechanism and authentication mechanism so that any malpractice cannot be done.

There are some social networking sites for technical idea sharing like IEEE. The problem is that they are not actively dedicated for communications and also the topics will be so complex that only experienced person can enjoy the benefits of such sites and they are so boring for the ordinary people. Our project also solve these problems. The proposed system can be used by anyone who is not very good knowledge.

Another feature of our system is company section which is dedicated to industrial oraganisation. This section motivate the users to think more on the problems posted by the company. Another feature is that the comment posted in reply to the problem posted by the company, cannot be seen by any other user. Only the company and that particular user who posted the reply can be able to view the comments. This also increases the system security and confidentiality.

Besides these features there are also facilities for chatting with friends, searching ideas, request friends options etc. Another feature of our proposed system is that the system can search ideas both syntactically and semantically.

#### CHAPTER 4

## <span id="page-15-0"></span>System Requirements and Specifications

#### <span id="page-15-1"></span>4.1 Hardware Requirements

- 1. 512 MB RAM
- 2. 80 GB Hard disk
- <span id="page-15-2"></span>3. windows xp, vista, 7

#### 4.2 Software Requirements

- 1. SQL Server 2005
- 2. ASP.NET with C hash
- <span id="page-15-3"></span>3. visual studio framework 3.5

#### 4.2.1 SQL Server 2005

Server 2005 (codenamed Yukon), released in October 2005, is the successor to SQL Server 2000. It included native support for managing XML data, in addition to relational data. For this purpose, it defined an xml data type that could be used either as a data type in database columns or as literals in queries. XML columns can be associated with XSD schemas; XML data being stored is verified against the schema. XML is converted to an internal binary data type before being stored in the database. Specialized indexing methods were made available for XML data. XML data is queried using XQuery; Common Language Runtime (CLR) integration was a main features with this edition, enabling one to write SQL code as Managed Code by the CLR. SQL Server 2005 added some extensions to the T-SQL language to allow embedding XQuery queries in T-SQL. In addition, it also defines a new extension to XQuery, called XML DML, that allows query-based modifications to XML data. SQL Server 2005 also allows a database server to be exposed over web services using TDS packets encapsulated within SOAP (protocol) requests. When the data is accessed over web services, results are returned as XML.

For relational data, T-SQL has been augmented with error handling features (try/catch) and support for recursive queries with CTEs (Common Table Expressions). SQL Server 2005 has also been enhanced with new indexing algorithms, syntax and better error recovery systems. Data pages are checksummed for better error resiliency, and optimistic concurrency support has been added for better performance. Permissions and access control have been made more granular and the query processor handles concurrent execution of queries in a more efficient way. Partitions on tables and indexes are supported natively, so scaling out a database onto a cluster is easier. SQL CLR was introduced with SQL Server 2005 to let it integrate with the .NET Framework.

SQL Server 2005 introduced "MARS" (Multiple Active Results Sets), a method of allowing usage of database connections for multiple purposes.

SQL Server 2005 introduced DMVs (Dynamic Management Views), which are specialized views and functions that return server state information that can be used to monitor the health of a server instance, diagnose problems, and tune performance.

SQL Server 2005 introduced Database Mirroring, but it was not fully supported until the first Service Pack release (SP1). In the initial release (RTM) of SQL Server 2005, database mirroring was available, but unsupported. In order to implement database mirroring in the RTM version, you had to apply trace flag 1400 at startup.

Database mirroring is a high availability option that provides redundancy and failover capabilities at the database level. Failover can be performed manually or can be configured for automatic failover. Automatic failover requires a witness partner and an operating mode of synchronous (also known as high-safety or full safety).

#### <span id="page-16-0"></span>4.2.2 ASP.net

ASP.NET is not just the next version of ASP; it is the next era of web development. ASP.NET allows you to use a full featured programming language such as C-Sharp or VB.NET to build web applications easily. ASP.NET still renders HTML

Unfortunately, the Internet still has bandwidth limitations and not every person is running the same web browser. These issues make it necessary to stick with HTML as our mark-up language of choice. This means that web pages won't look quite as amazing as a fully fledged application running under Windows, but with a bit of skill and creative flair, you can make some

rather amazing web applications with ASP.NET. ASP.NET processes all code on the server (in a similar way to a normal application). When the ASP.NET code has been processed, the server returns the resultant HTML to the client. If the client supports JavaScript, then the server will use it to make the clients browser experience quicker and easier. Even with HTML being the limiting factor here, ASP.NET still manages to bring true OOP (Object Oriented Programming) to the Internet.

Object Oriented Programming makes it possible to build extremely large applications, while still keeping your code clean and structured. Now with ASP.NET, we can do the same on the web. Traditional ASP uses HTML and VBScript (or Jscript) to process and render pages, but because VBScript is a scripting language, you were forced to write spaghetti code (VB-Script was entwined in the HTML and ended up rather messy in larger applications). ASP.NET separates code from display, and you can even have pages with no ASP.NET code in them at all. By adding references in your HTML (called controls), you can tell ASP.NET that you want a button here, some text there, and then in your code, you can manipulate what these controls look like, what they display, how big they are, etc. Controls can do more than just display information. You can add events to controls, so that when a visitor clicks on a button, for example, ASP.NET executes a function of your choice.

One great feature of ASP.NET is Web Services. Web services mean that you can literally have several pieces of your application on different servers all around the world, and the entire application will work perfectly and seamlessly. Web services can even work with normal .NET Windows applications. For example: A lot of people would like to have a stock ticker on their web site, but not many people want to manually type in all changes to the prices. If one company (a stock broker) creates a web service and updates the stock prices periodically, then all of those people wanting the prices can use this web service to log in, run a function which grabs the current price for a chosen company, and return it. Web services can be used for so many things: news, currency exchange, login verification.. the ways in which they can be used are limited to your imagination!

ASP.NET makes it simple to use XML for data storage, configuration and manipulation. The tools which are built into ASP.NET for working with XML are very easy to use. XML is excellent for storing information that rarely changes, because you can just cache that information in the computers memory after it has been initially extracted.

ASP.NET includes an enormous class library which was built by Microsoft. Because this class library is so large, it encapsulates a a huge number of common functions. For example, if you wanted to retrieve data from a database and display that data in a simple grid control through classic ASP, then you'd have to write quite a lot of code.

In ASP.NET, you don't write any code to display the data: you just write the code to bind the data to an object called a DataGrid (which can be done in just a couple of lines). Then, you just have to create a reference on your page to where that DataGrid should go. The DataGrid will be rendered as a table, and will contain all of the data extracted from the database. Microsoft has created an amazingly well designed MSDN library for ASP.NET and all of the other .NET languages. It includes a full class library containing information and examples on every class, function, method, and property accessible through ASP.NET.

The MSDN library also includes some tutorials and examples to get you started. It may take you a while to get used to the format and layout of the MSDN ASP.NET library, however, once you do, you will find it's an invaluable resource to aid you throughout your ASP.NET learning experience.

One of the most important goals of .NET was to allow developers to write an ASP.NET application using multiple programming languages. As long as each ASP.NET page contains only one programming language, you can mix and match different pages using different languages and they will work together seamlessly. This means you can now have a team of developers with half programming in C hash, and the other half in VB.NET, with no need to worry about language incompatibilities, etc.

#### <span id="page-18-0"></span>4.2.3 C sharp

By design, C sharp is the programming language that most directly reflects the underlying Common Language Infrastructure (CLI). Most of its intrinsic types correspond to value-types implemented by the CLI framework. However, the language specification does not state the code generation requirements of the compiler: that is, it does not state that a C sharp compiler must target a Common Language Runtime, or generate Common Intermediate Language (CIL), or generate any other specific format. Theoretically, a C sharp compiler could generate machine code like traditional compilers of C++ or Fortran.

Some notable distinguishing features of C sharp are:

There are no global variables or functions. All methods and members must be declared within classes. Static members of public classes can substitute for global variables and functions.

Local variables cannot shadow variables of the enclosing block, unlike C and C++. Variable shadowing is often considered confusing by C++ texts.

C sharp supports a strict Boolean datatype, bool. Statements that take conditions, such as while and if, require an expression of a type that implements the true operator, such as the boolean type. While C++ also has a boolean type, it can be freely converted to and from integers, and expressions such as if(a) require only that a is convertible to bool, allowing a to be an int, or a pointer. C sharp disallows this "integer meaning true or false" approach on the grounds that forcing programmers to use expressions that return exactly bool can prevent certain types of common programming mistakes in C or C++ such as if  $(a = b)$  (use of assignment = instead of equality  $==$ ).

In C sharp, memory address pointers can only be used within blocks specifically marked as unsafe, and programs with unsafe code need appropriate permissions to run. Most object access is done through safe object references, which always either point to a "live" object or have the well-defined null value; it is impossible to obtain a reference to a "dead" object (one which has been garbage collected), or to a random block of memory. An unsafe pointer can point to an instance of a value-type, array, string, or a block of memory allocated on a stack. Code that is not marked as unsafe can still store and manipulate pointers through the System.IntPtr type, but it cannot dereference them.

Managed memory cannot be explicitly freed; instead, it is automatically garbage collected. Garbage collection addresses the problem of memory leaks by freeing the programmer of responsibility for releasing memory which is no longer needed.

In addition to the try...catch construct to handle exceptions, C sharp has a try...finally construct to guarantee execution of the code in the finally block.

Multiple inheritance is not supported, although a class can implement any number of interfaces. This was a design decision by the language's lead architect to avoid complication and simplify architectural requirements throughout CLI.

C sharp is more type safe than C++. The only implicit conversions by default are those which are considered safe, such as widening of integers. This is enforced at compile-time, during JIT, and, in some cases, at runtime. There are no implicit conversions between booleans and integers, nor

## CHAPTER 5

## <span id="page-20-3"></span>Design and Analysis

### <span id="page-20-1"></span><span id="page-20-0"></span>5.1 System Analysis

#### <span id="page-20-2"></span>5.1.1 Module Break Up

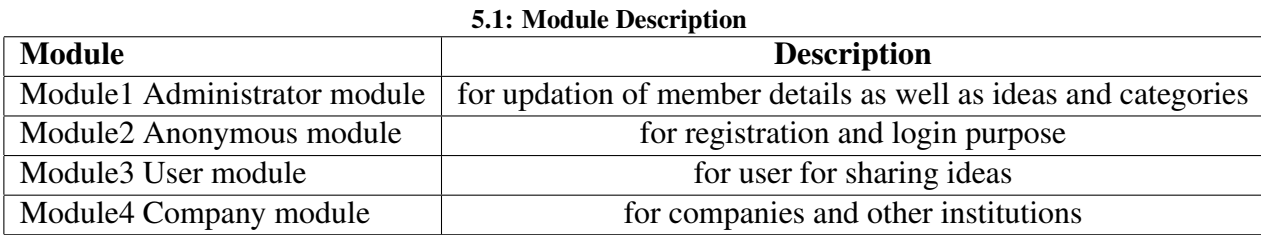

Administrator module is responsible for checking the new companies as well as ideas posted by the members. If any one post any irrelevent ideas administrator is responsible for deleting such ideas and he is the person responsible for giving as well as denying membership to any person. He is also responsible for updating the information within the site.

In Anonymous module we deal with the registration process for new members and the sign in process for the registered members. The new members who would like to join the site would click on the link register which gives a page for filling the details of the new member including name and email id. When the user click submit and if the user is a company, that would be asked to wait for administrator verification. After the administrator verifies the company it would be sent a mail that contain password through which the company would be redirected to his home page.

In user module we have deal with registered members who have a valid username and password. After entering the valid username and password the member is automatically redirected to his home page where he has options to do all the activities presented there.

Company module is for company as well as institutions. Here each company act as a user and them post problems in the site inorder to solve the problem by user. User gave solution that <span id="page-21-0"></span>can be viewed only by the company. No other user can able to view the solution provided by other users.

#### 5.1.2 Member effort

<span id="page-21-4"></span>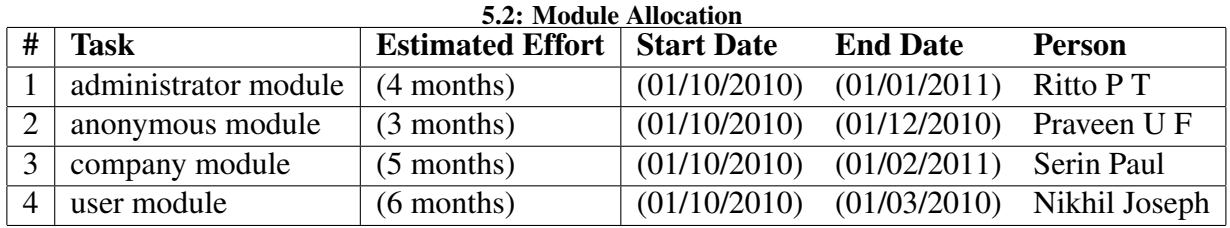

## <span id="page-21-1"></span>5.2 System Design

#### <span id="page-21-2"></span>5.2.1 Data Flow Diagrams

LEVEL 0 :

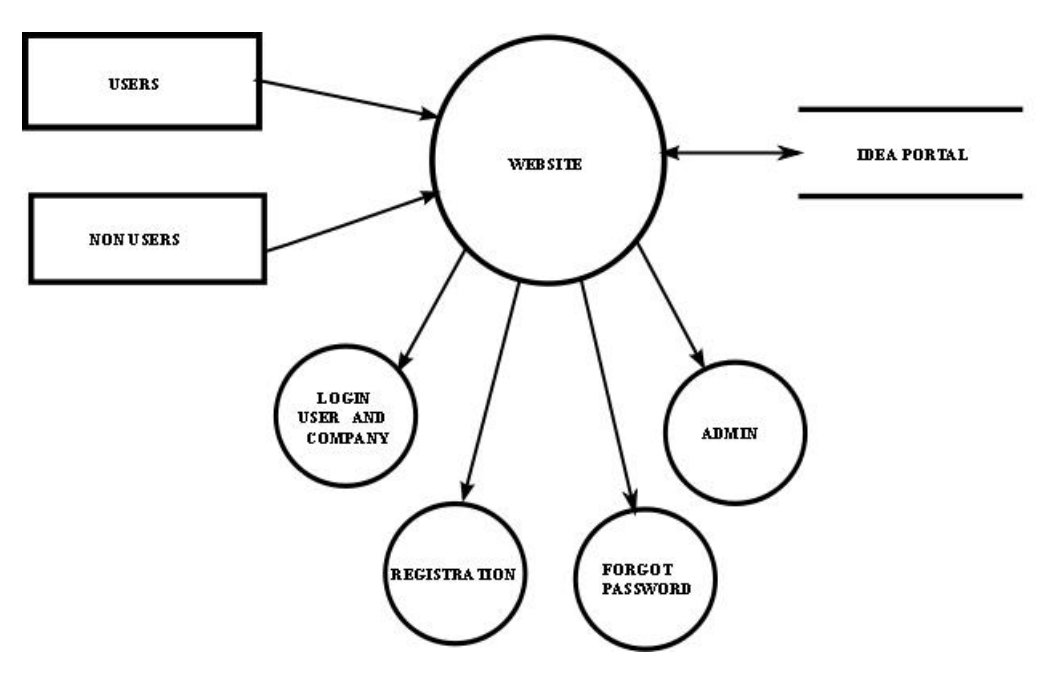

<span id="page-21-3"></span>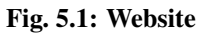

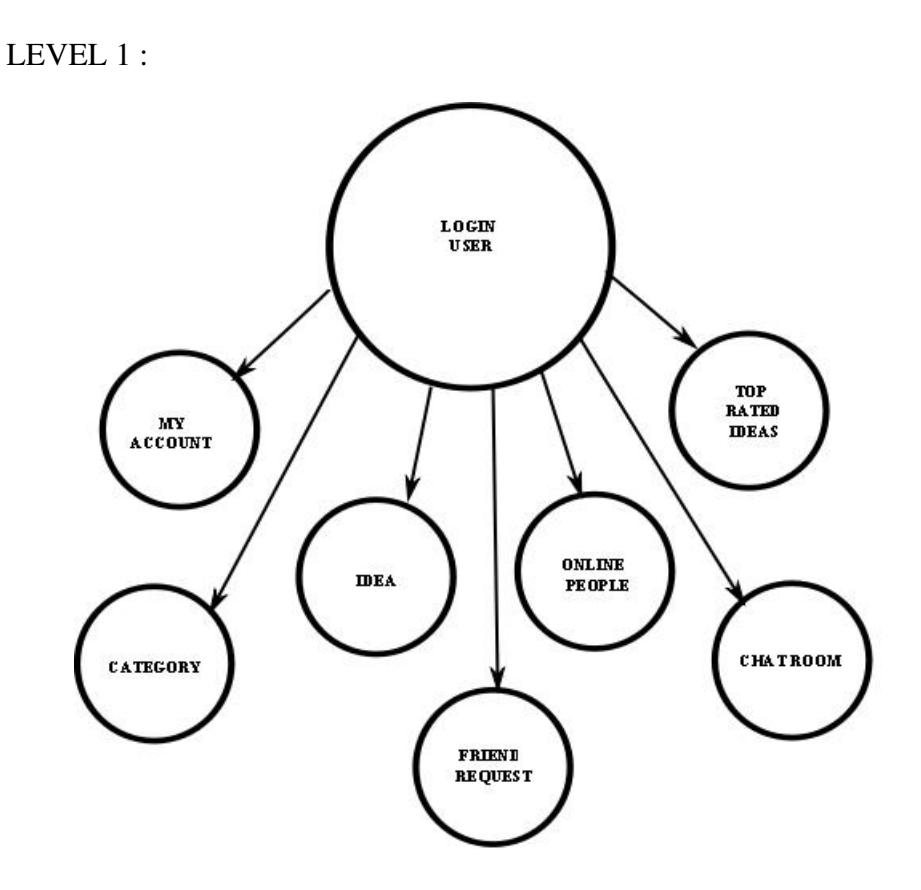

<span id="page-22-0"></span>Fig. 5.2: User Login

LEVEL 1.1 :

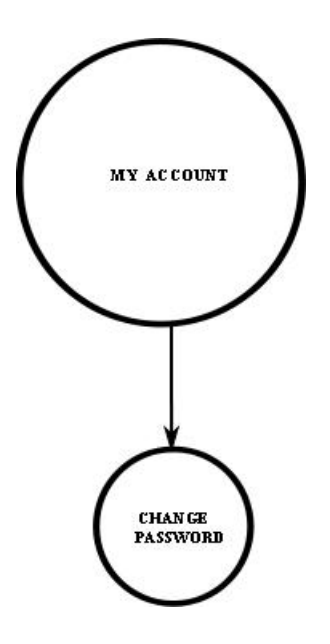

<span id="page-22-1"></span>Fig. 5.3: My Account

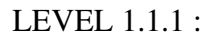

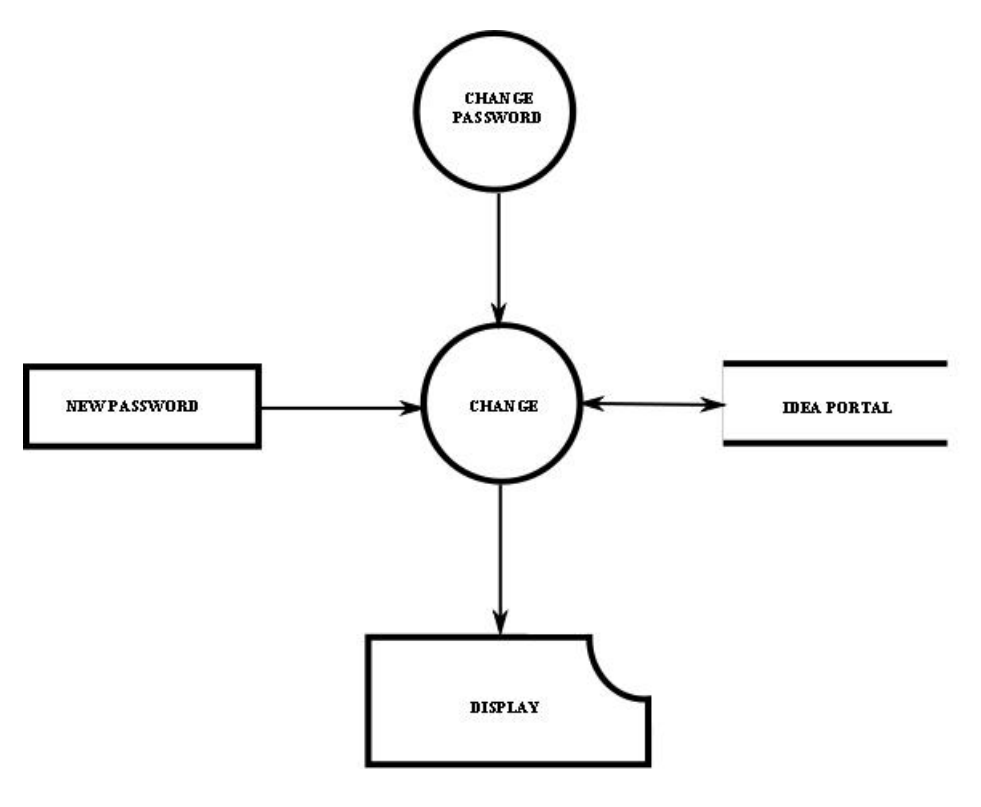

<span id="page-23-0"></span>Fig. 5.4: Change Password

LEVEL 1.2 :

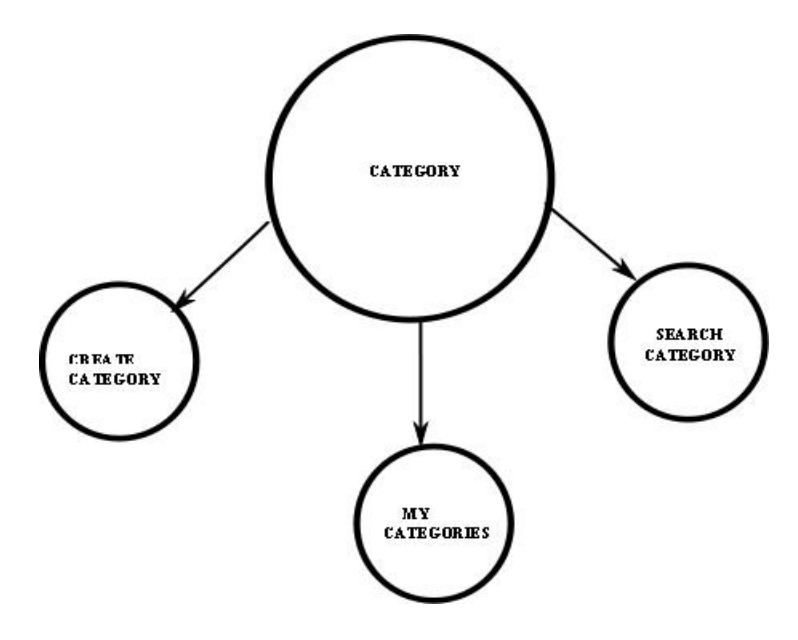

<span id="page-23-1"></span>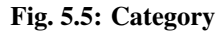

#### LEVEL 1.2.1 :

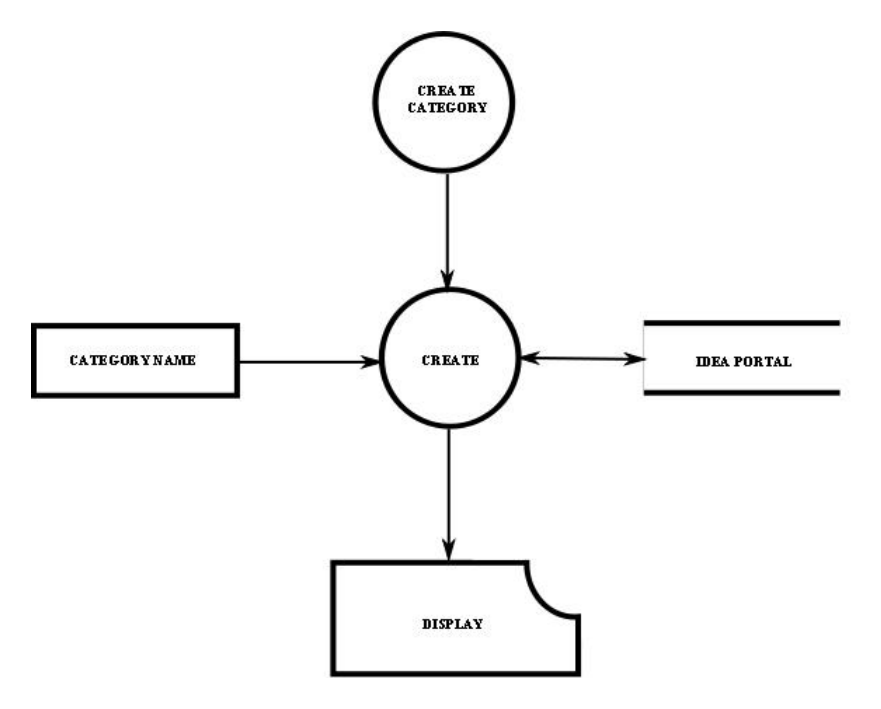

<span id="page-24-0"></span>Fig. 5.6: Create Category

LEVEL 1.2.2 :

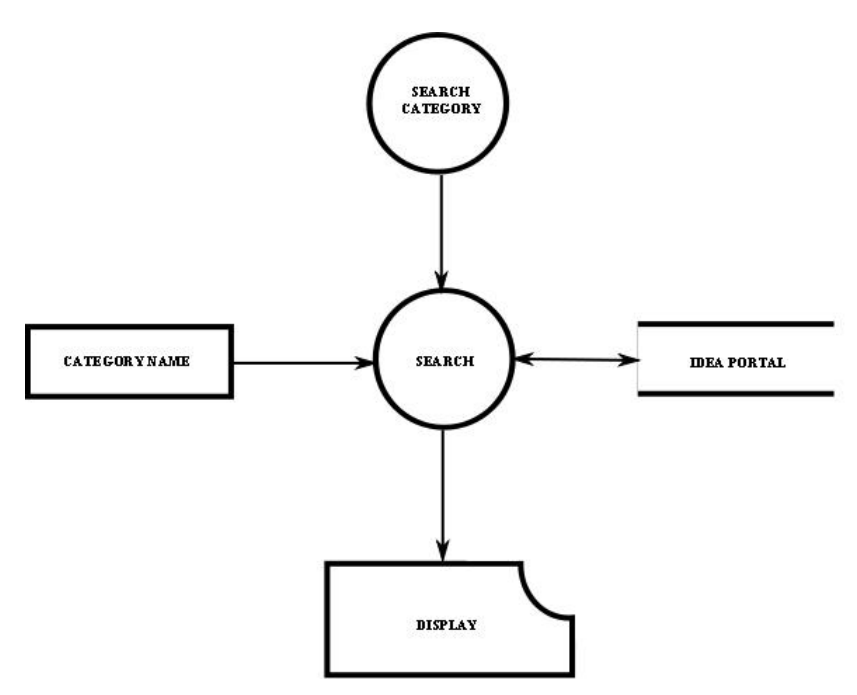

<span id="page-24-1"></span>Fig. 5.7: Search Category

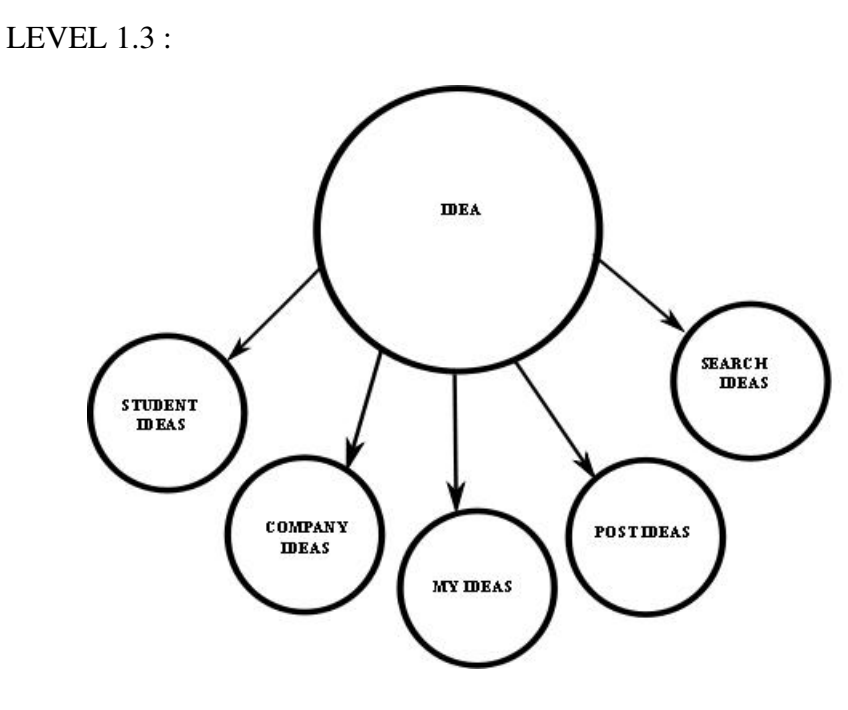

<span id="page-25-0"></span>Fig. 5.8: Idea

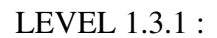

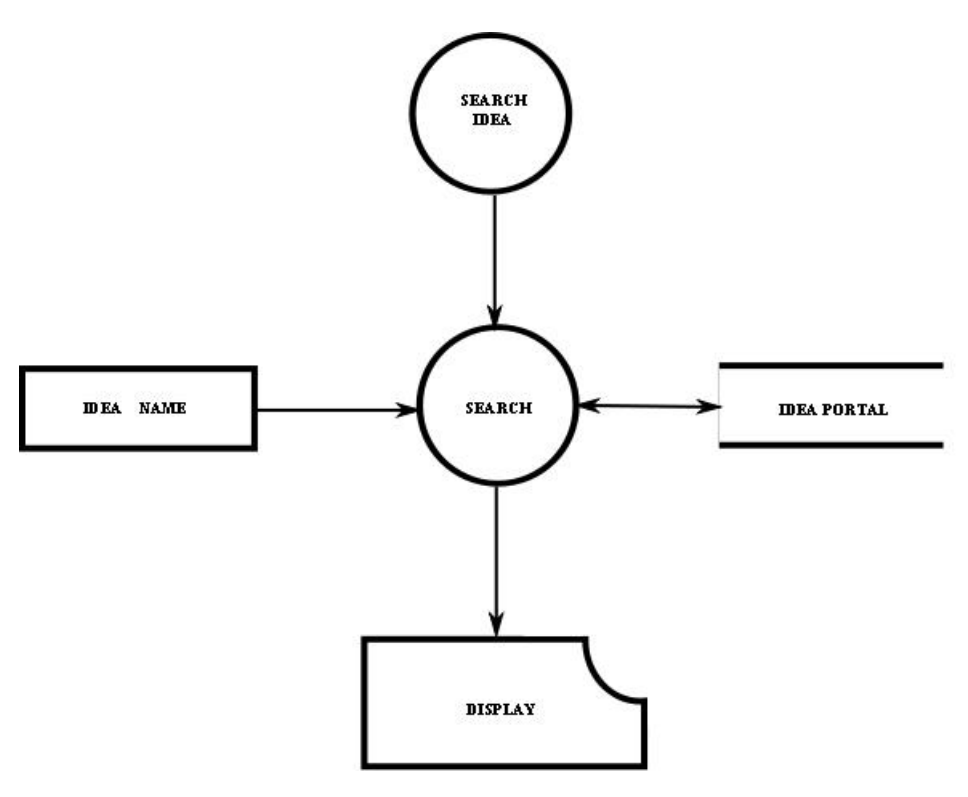

<span id="page-25-1"></span>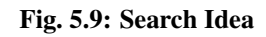

#### LEVEL 1.3.2 :

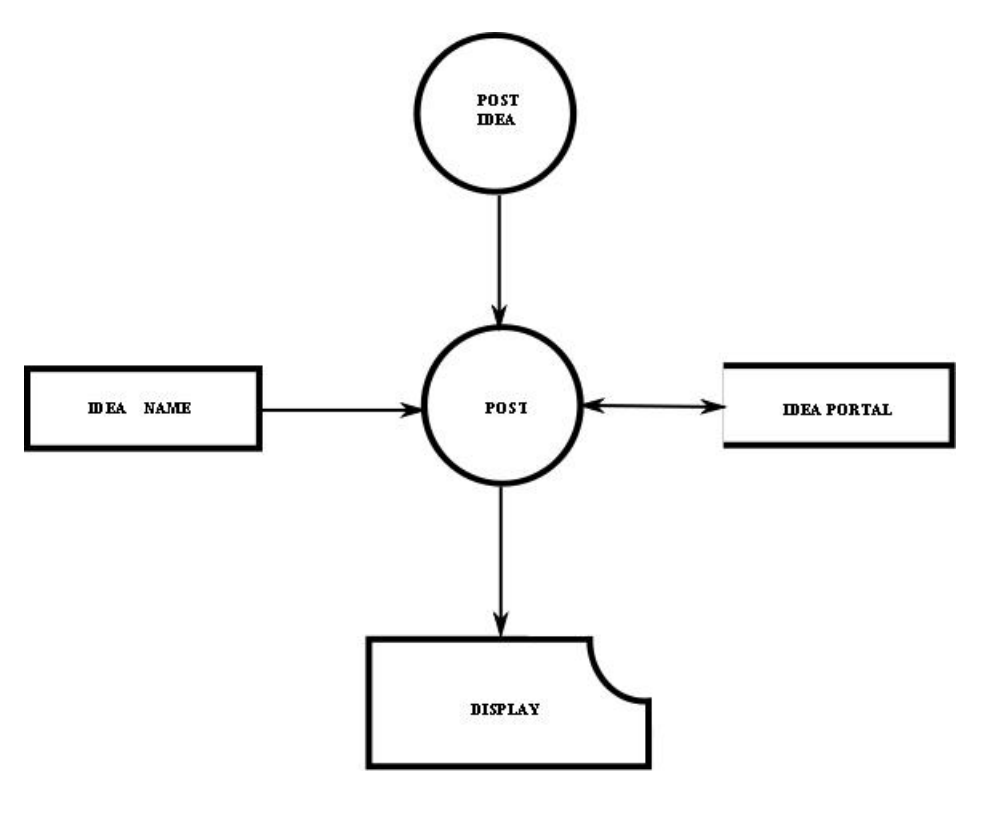

<span id="page-26-0"></span>Fig. 5.10: Post Idea

LEVEL 2 :

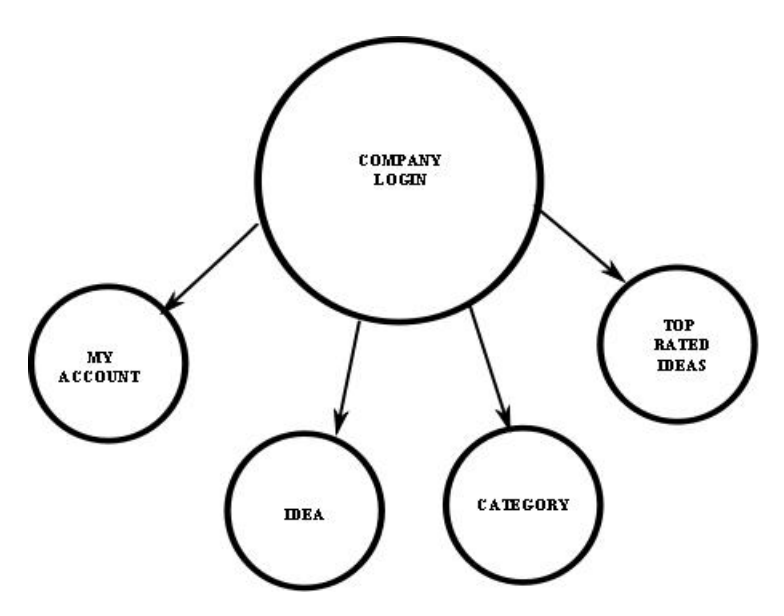

<span id="page-26-1"></span>Fig. 5.11: Company Login

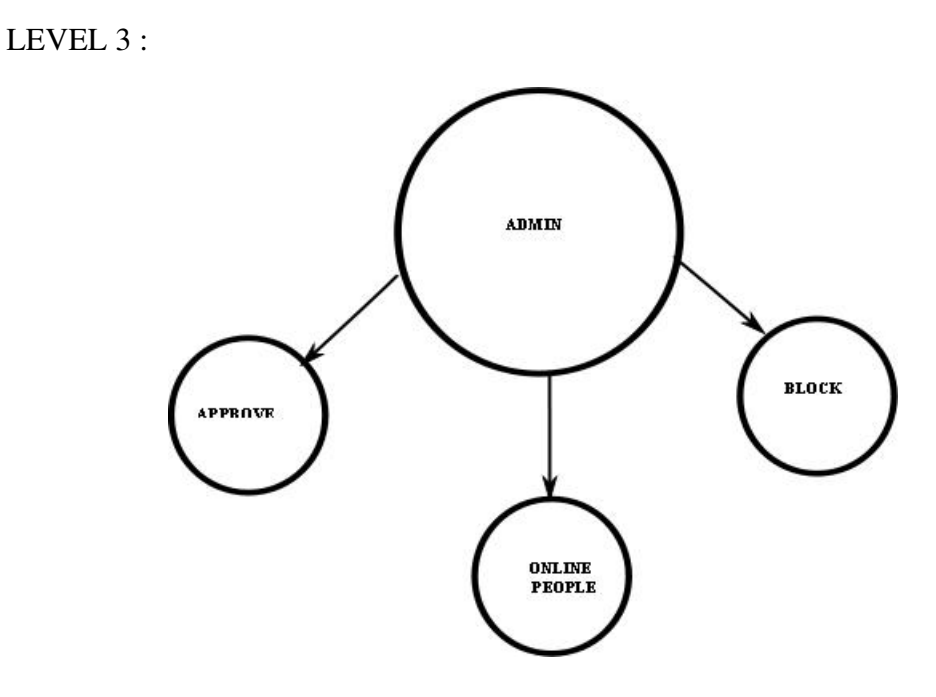

<span id="page-27-0"></span>Fig. 5.12: Admin

LEVEL 3.1 :

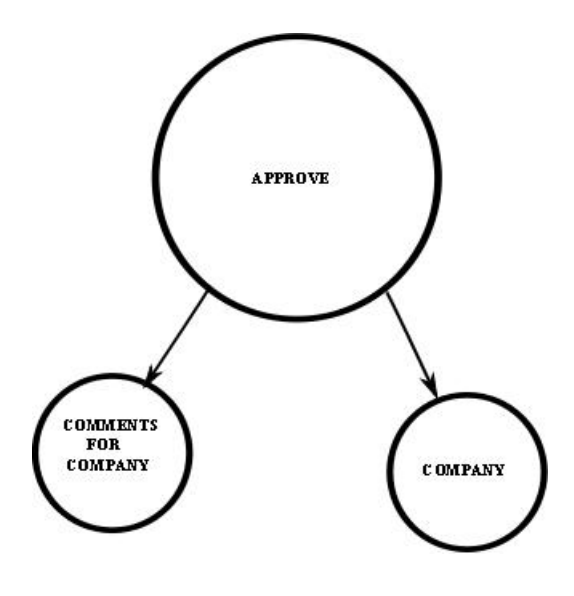

<span id="page-27-1"></span>Fig. 5.13: Approve

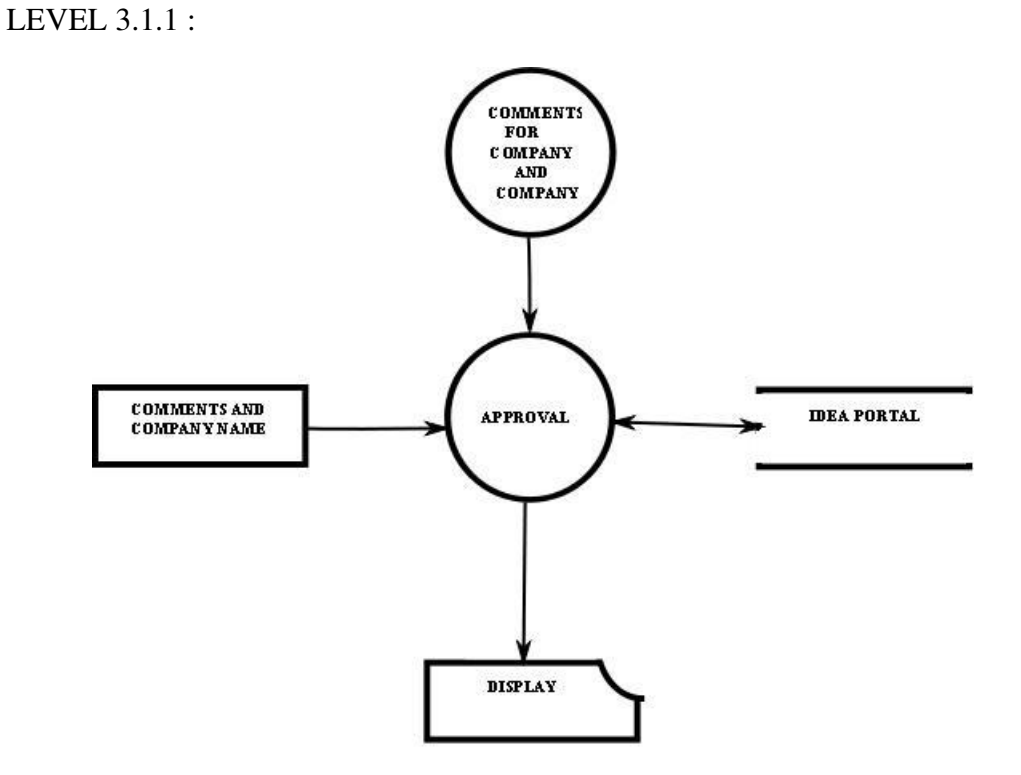

<span id="page-28-0"></span>Fig. 5.14: Company and Comments Approval

LEVEL 3.2 :

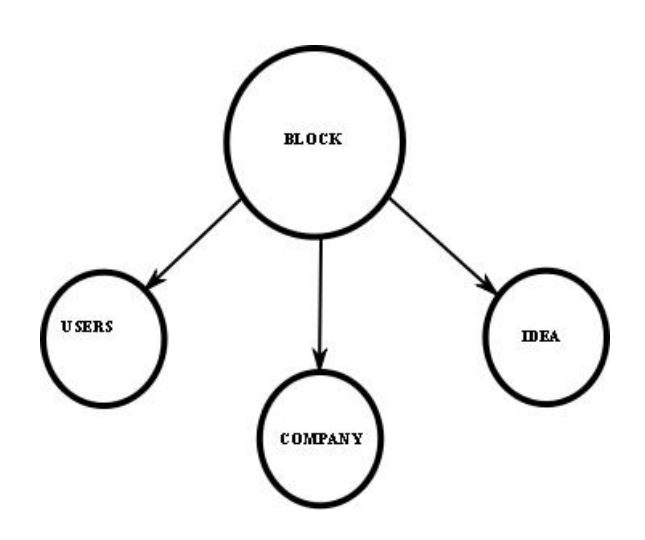

<span id="page-28-1"></span>Fig. 5.15: Block

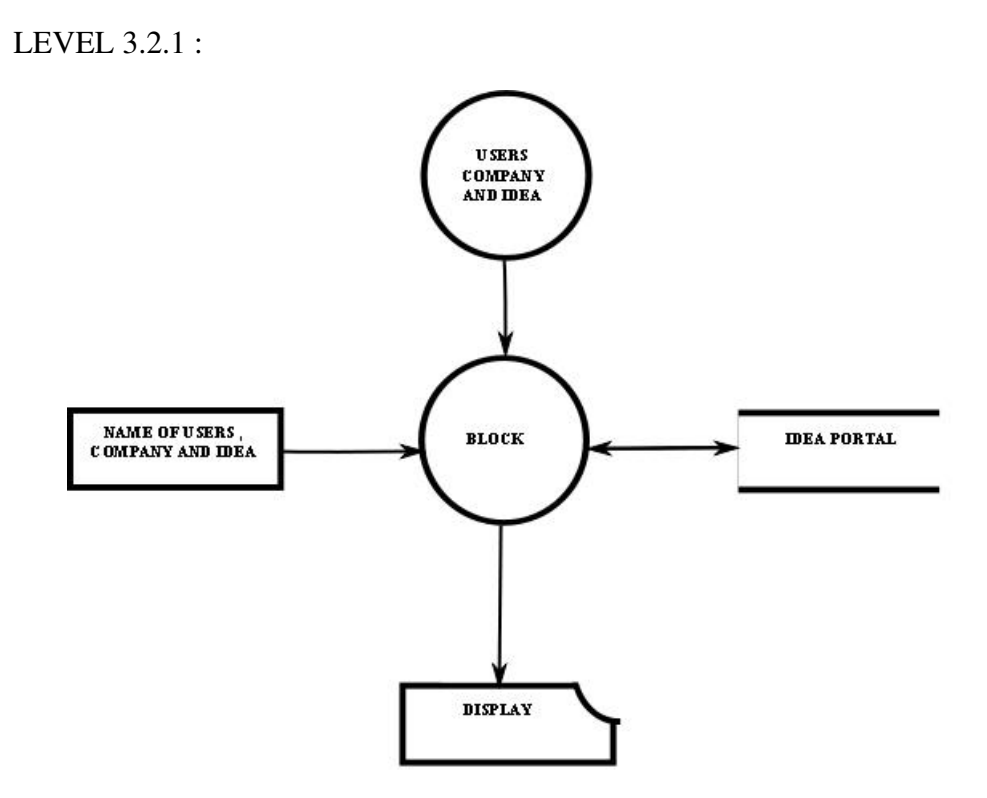

<span id="page-29-0"></span>Fig. 5.16: Blocking of Users, Company and Ideas

#### CHAPTER 6

#### Implementation

#### <span id="page-30-1"></span><span id="page-30-0"></span>6.1 Module Wise Description

<span id="page-30-2"></span>There are four modules. They are listed and described below

#### 6.1.1 Anonymous Module

This is the module that is visible for a outside visitor who has not yet logged in to the site. In this module the users have the option to login to the site if they have already created an account otherwise the users can sign up for a new account giving his profile information and e mail account protecting the account by his/her password. This module also shows the visitors with the current highly rated categories of ideas.

#### <span id="page-30-3"></span>6.1.2 Administrator Module

This module is exclusively designed for the administrator of the site to excise the full control on the site. The administrator is the superuser and have all the privileges to manage all users and companies. He is having privileges to accept a particular category for approval and is having powers to delete or update information in the system and also to delete accounts in case of troubles. The administrator can login using the administrator password to the site and exercise full control of the site. The administrator module is also include with a search option with which he can search for ideas.

#### <span id="page-30-4"></span>6.1.3 User Module

This module include the privileges for normal users here the users have the option to create a profile of their own and also to change their existing password. The next thing is that the users are able to create their own categories which the users are interested in and also they can see all the categories they have joined to share their ideas. The users can also share ideas on categories of their interest and there is a separate section that list all their ideas that the particular user has contributed. Now they are also able to add friends of their interest from the list and also there is a option to chat with the on-line people to share their ideas on topics of their interest. A specific intelligent search engine has been designed which would allow the users to search for ideas on topics of their interest and the greatest advantage is that the search engine could recognize the meaning of the query and return result based on the meaning of the query thus giving out the correct results.

#### <span id="page-31-0"></span>6.1.4 Company Module

This module is exclusively designed for the companies to seek for ideas of their interest from a mass population and not limiting it to their own company professionals. The users can share their ideas on the problems the company have posted and these ideas by users are only visible to the company and not anybody else.The company can login using their account and there is search option to search for the ideas.

#### <span id="page-31-1"></span>6.2 Limitations

Limitation of our site is that we have not included the provision to include videos to share idea

### <span id="page-32-0"></span>6.3 Screen Shots

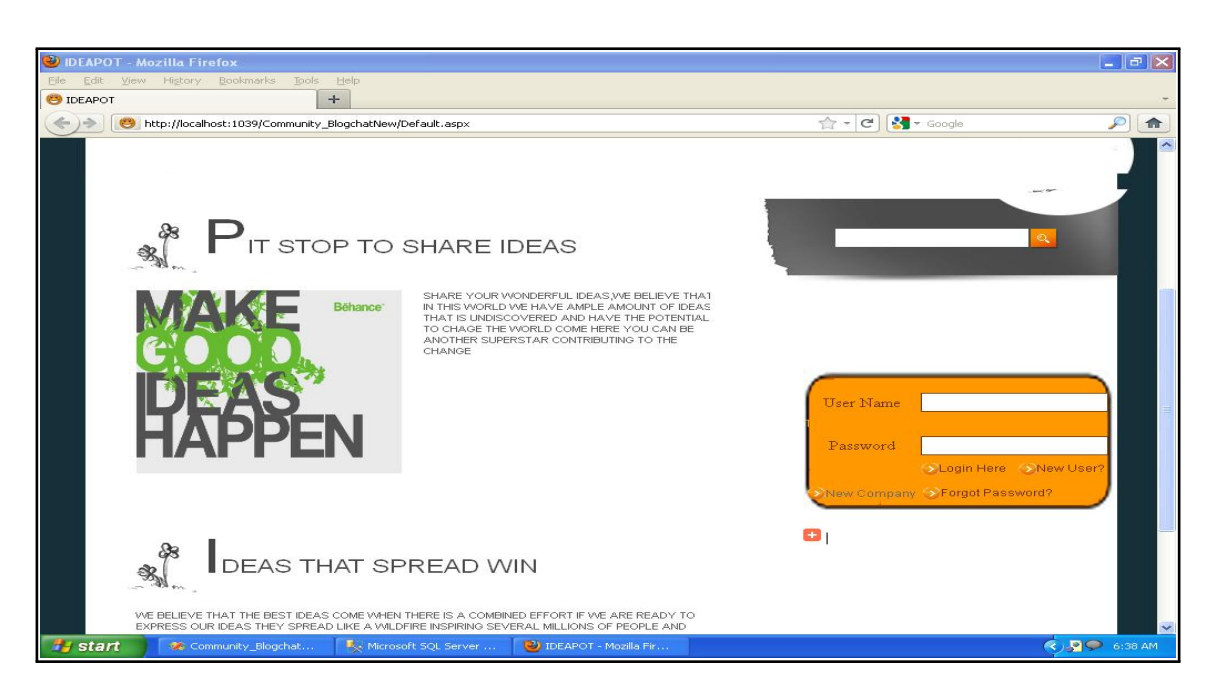

Fig. 6.1: Anonymous Module Front Page

<span id="page-32-1"></span>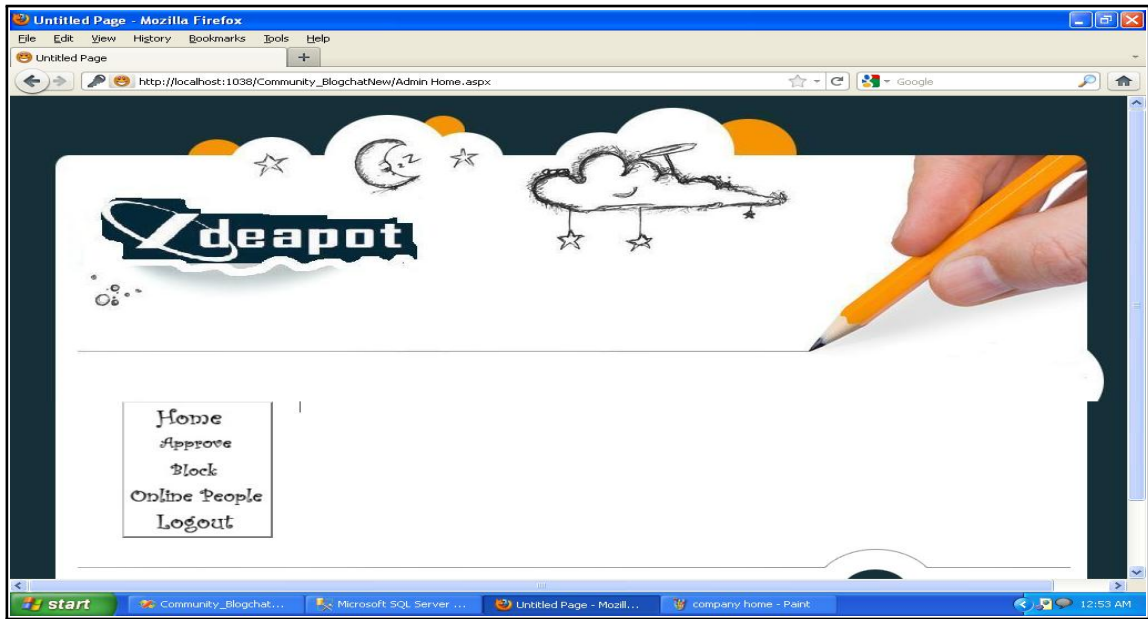

<span id="page-32-2"></span>Fig. 6.2: Admin Home

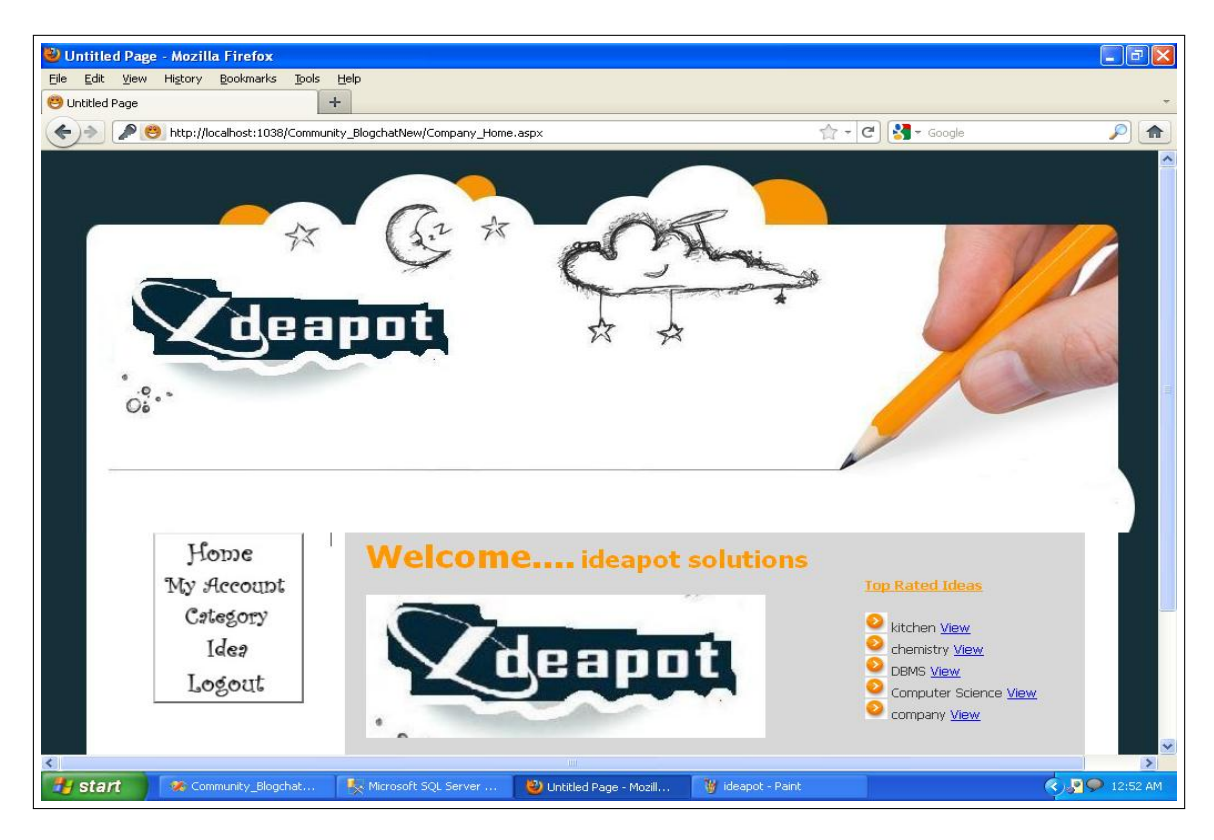

Fig. 6.3: Company Home

<span id="page-33-1"></span><span id="page-33-0"></span>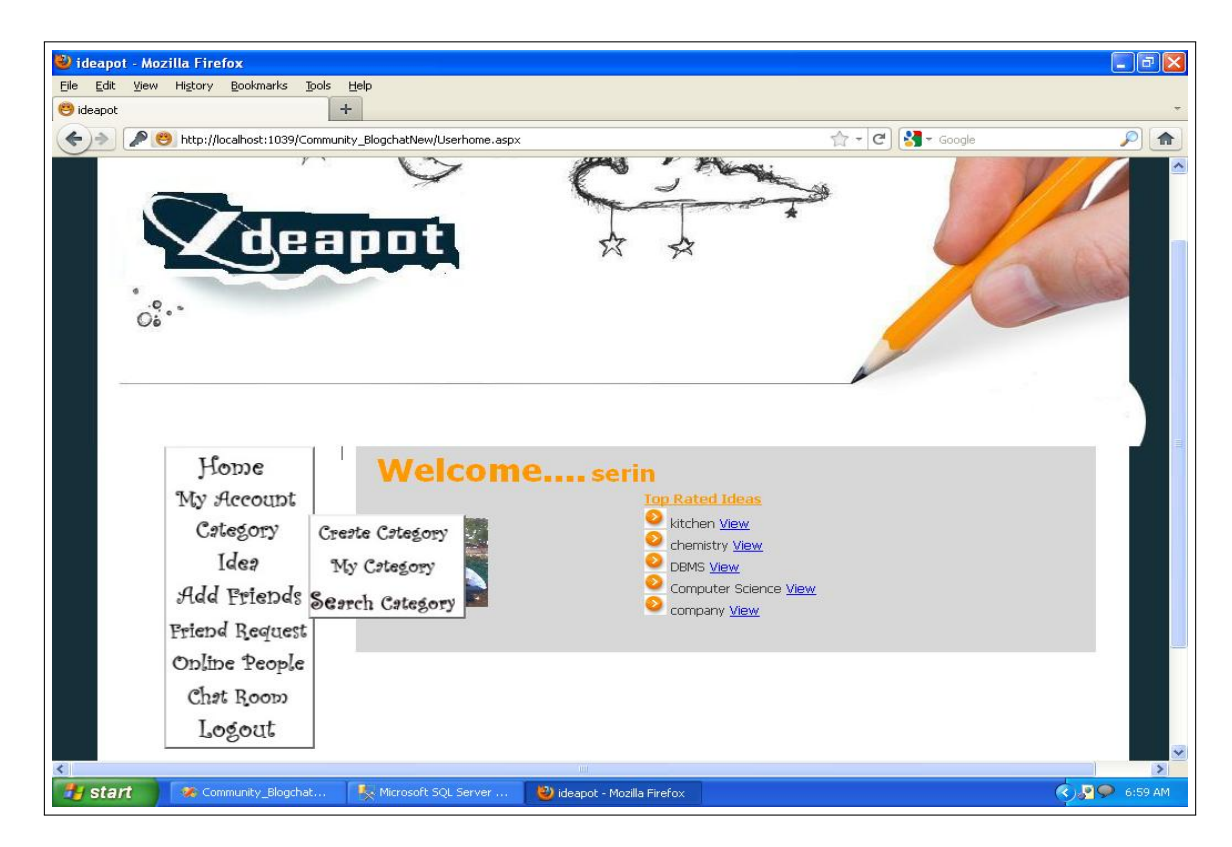

Fig. 6.4: User Home Category

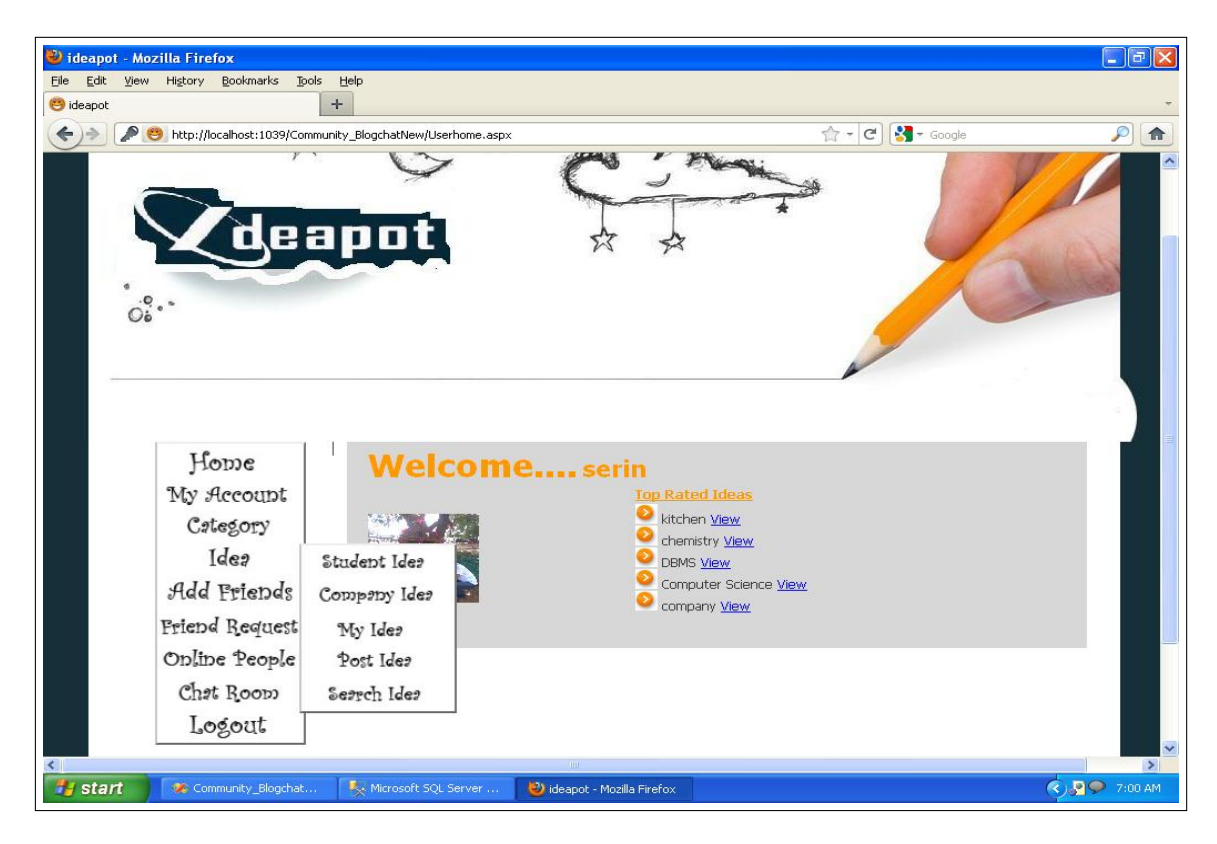

Fig. 6.5: User Home Idea

<span id="page-34-1"></span><span id="page-34-0"></span>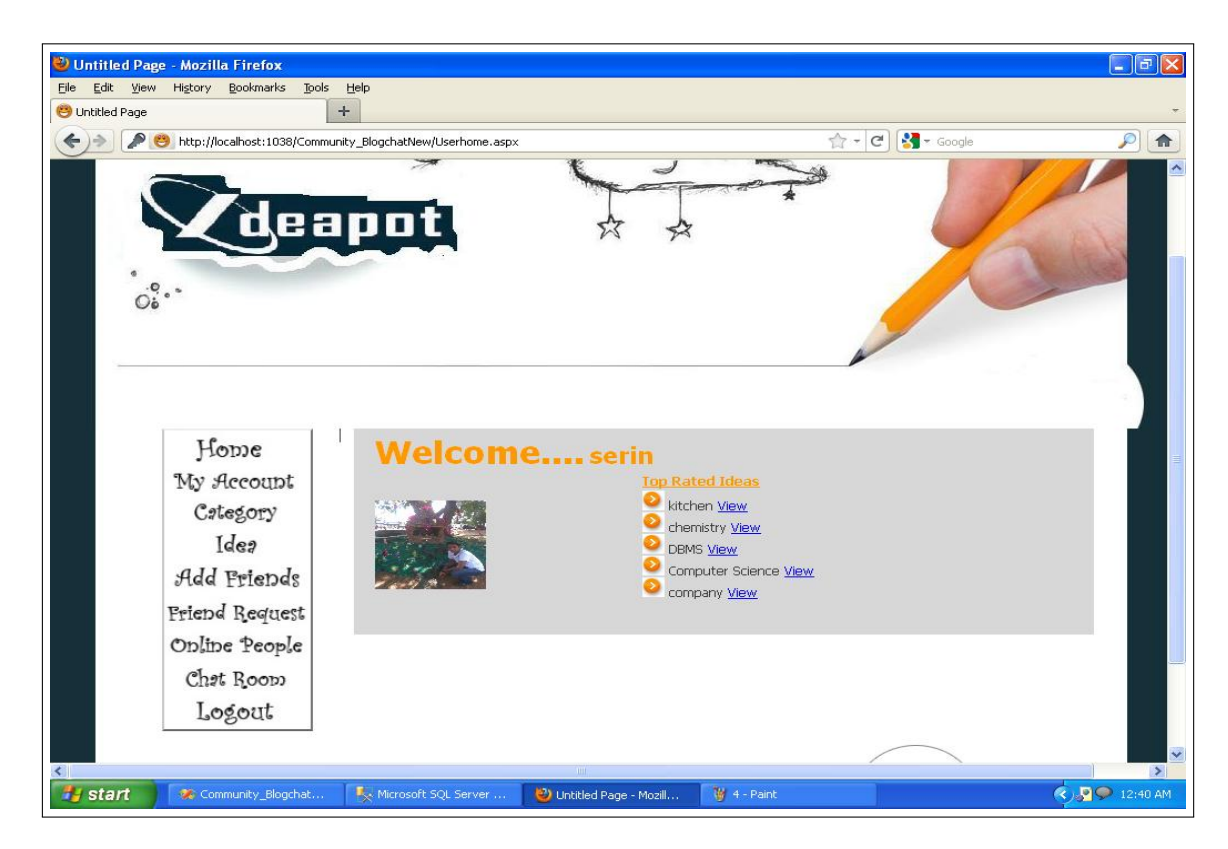

Fig. 6.6: User Home

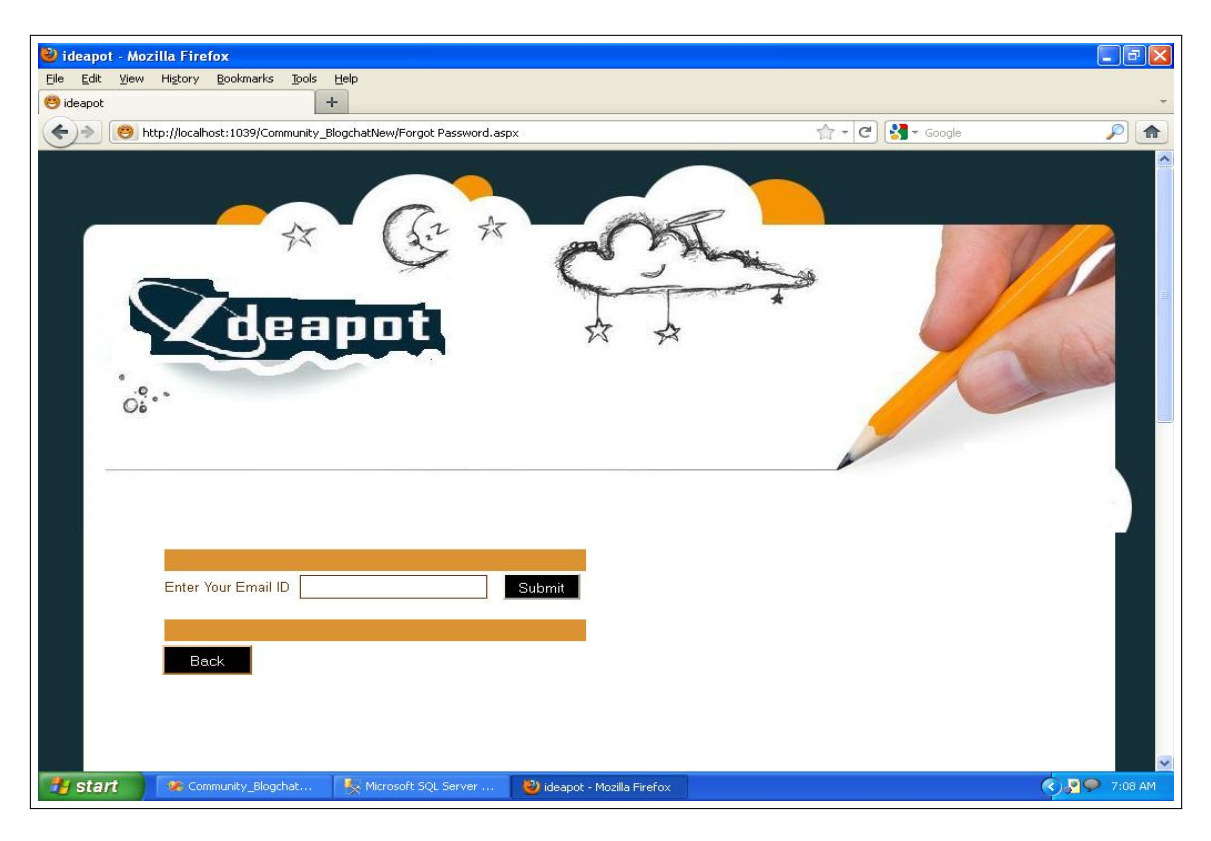

Fig. 6.7: Forgot Password

<span id="page-35-1"></span><span id="page-35-0"></span>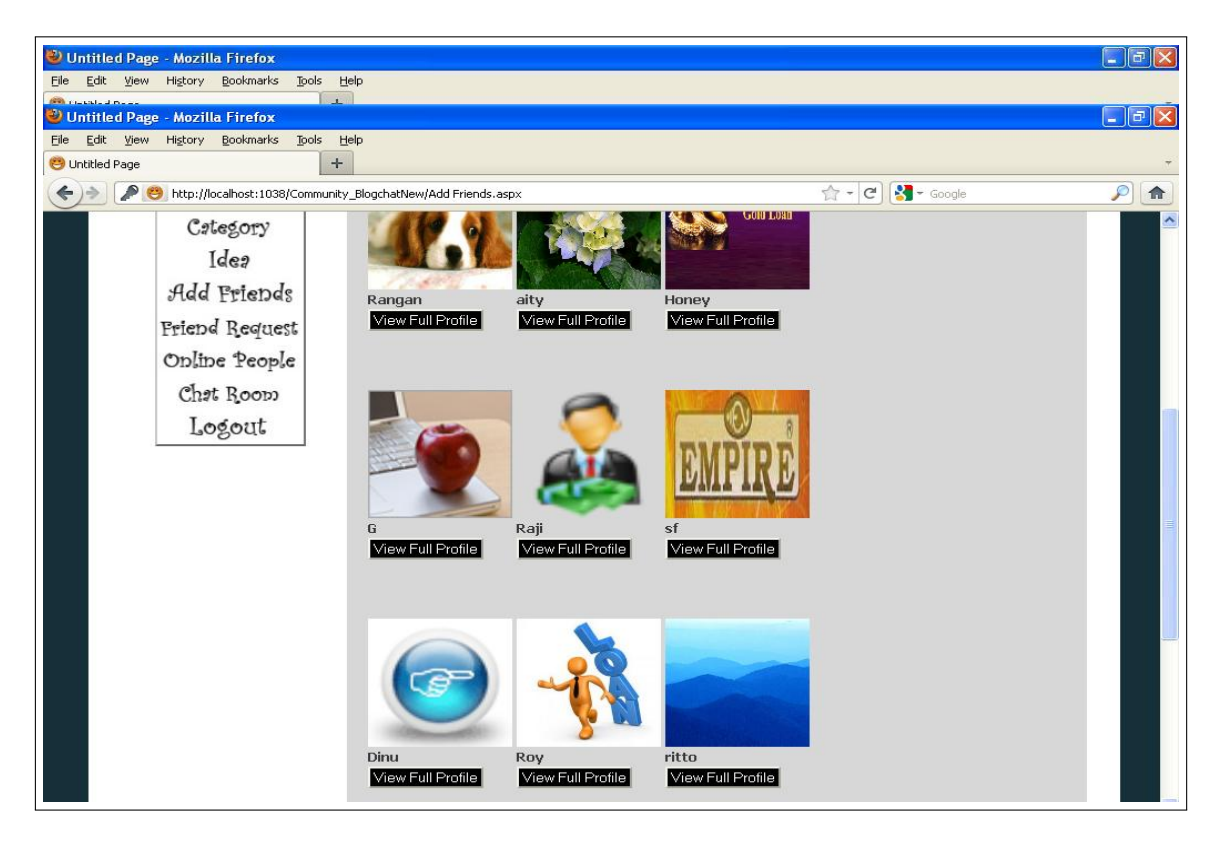

Fig. 6.8: Online Friends

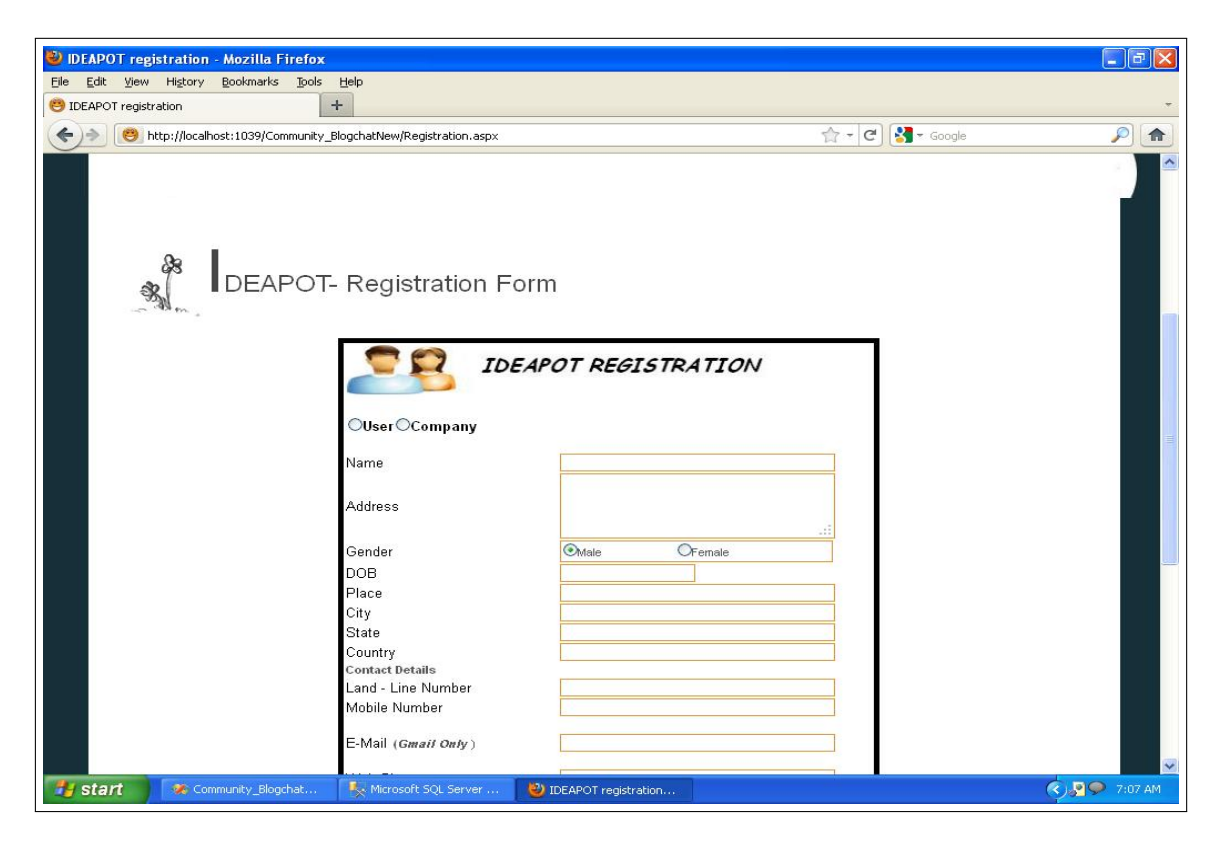

Fig. 6.9: Registration

<span id="page-36-1"></span><span id="page-36-0"></span>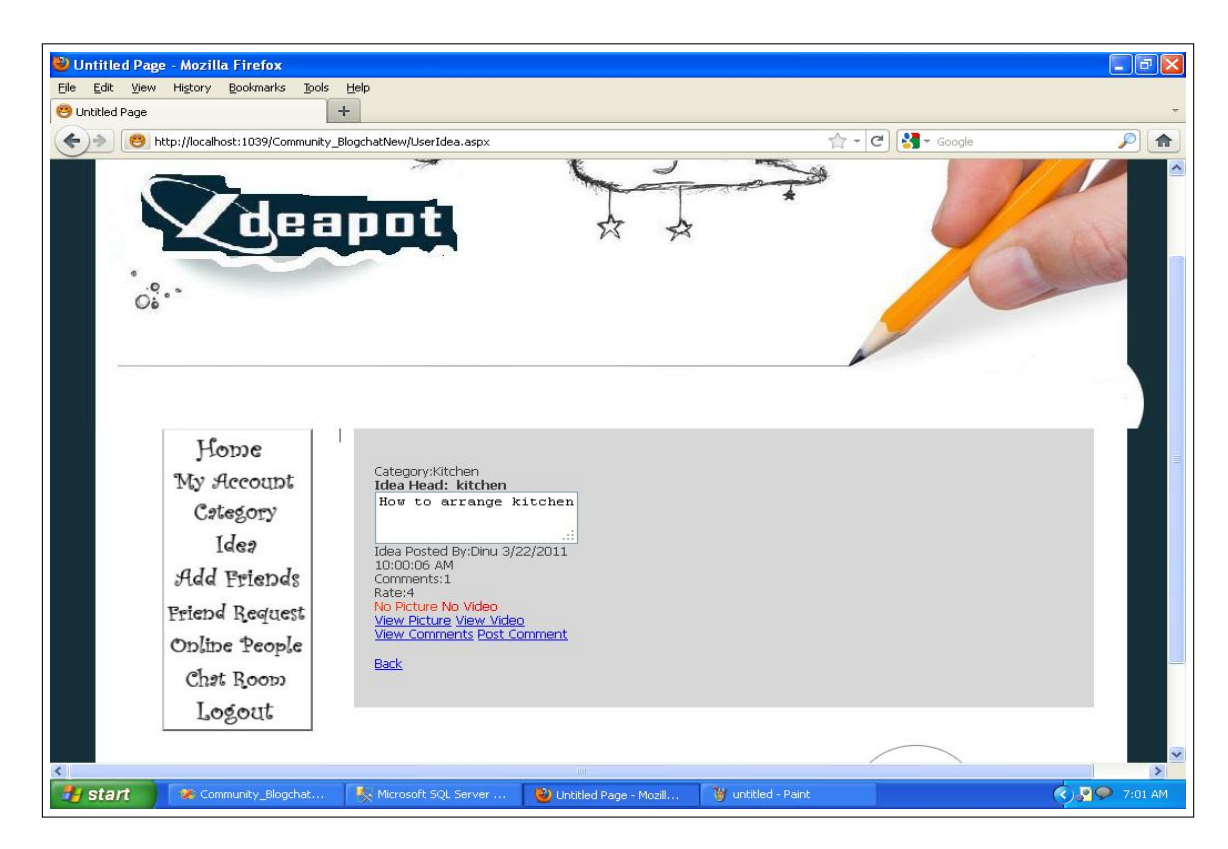

Fig. 6.10: Ideas

### <span id="page-37-0"></span>6.4 Pseudo codes

#### <span id="page-37-1"></span>6.4.1 Admin Module

```
<!DOCTYPE html PUBLIC " −//W3C/ / DTD XHTML 1 . 0 T r a n s i t i o n a l / / EN"
" http://www.w3.org/TR/ xhtml1/DTD/ xhtml1−transitional.dtd">
\langlehtml xmlns=" http://www.w3.org/1999/xhtml">
\alpha -head id="Head1" runat="server">
\langle title >ideapot \langle/title >\langlelink rel=" shortcut _icon" href=" favicon.ico" />
\langlemet a httpe qui v = "ContentType" content="t e x t /html; charset=iso -
8859-1"/>
\langlelink rel = "stylesheet" type = "text/css" href = "stylelnew.css" />
\langleasp: Content Place Holder id = "head" run at = " server ">
\langle/asp: Content Place Holder >
\langlestyle type="text/css">
<form id="form1" runat="server">
\langle div id=" header">
\langlediv id="midbody">
\langlediv id="submenu">
\langle u \cdot u \cdot u \cdot u \cdot u \cdot u \cdot u \rangle<asp: ImageButtonID="ImageButton1" runat=" server "ImageUrl=" ~/
images / Idea /
home. ipg'' on click="ImageButton1_Click1" Width="130px" />
\langleasp: ImageButtonID="ImageButton2" runat=" server "ImageUrl=" ~/
images / Idea /
approve. ipg'' Width="130 px" />
\langle u \cdot u \cdot u \cdot u \cdot u \cdot u \cdot u \rangle\langleasp: ImageButtonID="ImageButton3" runat=" server "ImageUrl=" ~/
images / Idea /
newCompany.jpg" onclick="ImageButton3_Click1" Width="130px"/>
\langleasp: ImageButtonID="ImageButton4" runat=" server "ImageUrl=" ~/
images / Idea /
\text{ACtegory}. jpg" onclick="ImageButton4_Click1" Width="130px" />
\langleasp: ImageButtonID="ImageButton5" runat=" server "ImageUrl=" ~/
images / Idea /
```

```
comments . jpg" on click="ImageButton5_Click1" Width="130px" />
\langleasp: ImageButtonID="ImageButton6" runat=" server "ImageUrl=" ~/
images / Idea /
block . jpg" Width="130px" />
\langle u \cdot u \cdot u \cdot u \cdot u \cdot u \cdot u \rangle\langleasp: ImageButtonID="ImageButton7" runat=" server "ImageUrl=" ~/
images / Idea /
Users.jpg" onclick="ImageButton7_Click1" Width="130px" />
\langleasp: ImageButtonID="ImageButton8" runat=" server "ImageUrl=" ~/
images / Idea /
Idea.ipg'' onclick="ImageButton8_Click1"Width="130px'' />
\langleasp: ImageButtonID="ImageButton9" runat=" server "ImageUrl=" ~/
images / Idea /
OnlinePe.jpg" onclick="ImageButton9_Click" Width="130px" />
\langleasp: ImageButtonID="ln k logout" runat=" server "ImageUrl=" ~/
images / Idea /
logout.jpg" onclick="lnk_logout\_Click" Width="130px" />
\langle div id = " content 1" >
<asp: Content Place Holder id="Content Place Holder 1" run at =
" s e r v e r ">\langle/asp: Content Place Holder >
\langle div id="footer">
```
#### <span id="page-38-0"></span>6.4.2 Anonymous Module

```
<!DOCTYPE html PUBLIC " −//W3C/ / DTD XHTML 1 . 0 T r a n s i t i o n a l / / EN"
" http://www.w3.org/TR/ xhtml1/DTD/ xhtml1−transitional.dtd">
\langlehtml xmlns=" http://www.w3.org/1999/xhtml">
\langlehead runat=" server">
\langle title >IDEAPOT \langle title >
\langlelink rel=" shortcut icon" href=" favicon. ico" />
<meta http-equiv="Content-Type" content="text/html; charset=
iso - 8859 - 1">
\leqmeta name="Keywords" content="Online marketing, digital
marketing, search
marketing, search engine marketing, e-mail marketing, SEO" />
\langlelink rel="stylesheet" type="text/css" href="style.css" />
```

```
\langle asp: Content Place Holder id = "head" runat = " server ">
\langle/asp: Content Place Holder >
\langlestyle type="text/css">
\leq form id=" form1" runat=" server">
\langle div id=" header">
\langle div class="inner_copy"\rangle\langlea href="http://www.greatdirectories
. or g \prime ">
\langle a \rangle h r e f = " http ://www.lighthouset op resentations. blogspot.com/">
free CSS templates \langle a \rangle \langle d \dot{a} \rangle\langleul id="menu">
\langleimg src = " images / spacer.gif " alt = " set alpm " width = "120"
h e i g h t = "120" b order = "0" usemap = "\#Map" c l a s s = " r s s " />
\langlemap name="Map">
\langle area shape="circle" coords="60,60,63" href="#">
\langle div id=" content">
\langle div id=" posts">
\langle div class="post">

\langlediv\timesspan class="date">\langle/span\timesspan class="categories">
\langle div class=" description">
\langle p \rangle src=" images / pic1.jpg" alt="" width="239" height="232" />
SHARE YOUR WONDERFUL IDEAS ,WE BELIEVE THAT IN THIS WORLD WE
HAVE AMPLE AMOUNT OF IDEAS THAT IS UNDISCOVERED AND HAVE THE
 POTENTIAL TO CHAGE THE WORLD COME HERE YOU CAN BE ANOTHER
 SUPERSTAR CONTRIBUTING TO THE CHANGE \langle p \rangle\langle div class="post">
\langle div class=" description">
\langle div id=" sidebar">
\langlediv id=" search">
\langleasp:TextBox ID="TextBox1" runat="server">\langleasp:TextBox\ranglea
h r e f = "#"\ge images /go.gif" alt = "" width = "26" h eight =
"26" />
\langle div class="inner_copy">
\langle ahref="http://www.bestfreetemplates.org/">
\langle a \rangle href="www.lighthousetopresentations.blogspot.com">banner templates
\&nbsp;<\u1>\langleli\ranglea href="#">magazines\langle/a>\langleli>
```

```
\langleli\ranglea href="#">architecture \langlela>\langleli>
\langleli\rangle\langlea href="#">news\langlela>\langleli>
\langleli \rangle a h r e f = "#" > a r t \langle /a \rangle \langle/li \rangle\langleli \ranglea h r e f = "#">ph otography \langle/a>\langleli >
\langleli\ranglea href="#">blogs\langlela\rangle\langleli\ranglea href="#">product design\langlela\rangle\langleli\rangle\langleli\ranglea href="#">books\langlela\rangle\langleli\ranglea href="#">stuff\langlea>
\langle a \rangle href="#">graphic design
\langle a \rangle href="#">web design\langle a \rangle\langle a \rangle href="#">illustration -\% \langle u|>
\langle div style ="width: \angle 280px; \anglebackground−image: url ('images/bg. jpg')
; height : 177 px ; ">
\langletable style="width: 278px; height: 172px" >
\ge td class=" style 6">
&nbsp;
\&nbsp;<\&d class="style6" style="text-align: center">
\langleasp: Label ID="Label4" runat="server" ForeColor="#663300"
Text="User\_Name" >< /asp:Label >><td style="text-align: left">
\langleasp:TextBox ID="txt_username" runat="server" BorderColor=
" #663300 "
BorderWidth="1px" Width="167px" Height="22px"
ontextchanged="TextBox2_TextChanged" ForeColor="#663300" >
\langle/asp:TextBox>
<td class=" style6">
\langleasp: LabelID = "Label3" runat = "server "ForeColor = "#FF9900" Text =
"Username"></asp:Label>
&nbsp;
<td class="style6" style="text-align: center">
\langleasp: LabelID = "Label5" runat = " server "ForeColor = "#663300" Text
=" Password "></asp : Label>
\langleasp:TextBox ID="txt_Password" runat="server" BorderColor=
"#663300"BorderWidth="1px" Width="167px" Height="22px" ForeColor="
#663300 "
TextMode="Password"></asp:TextBox>
```

```
<td class=" style6" style=" text –align : _center">
\langleasp:Label ID="lbl_warng" runat="server" ForeColor="#CC3300">
\langle/asp:Label>
<asp: ImageButton ID="btn_lg" runat="server" ImageUrl="
/images/lg01. png"
onclick="btn-lg<sup>-Click"</sup> />
  < asp : ImageButton ID="btn_nu" runat="server" ImageUrl
=" \frac{7}{1} images / nu01 . png" onclick="btn_nu_Click" />
<td class=" style6" style=" text –align : _center">
<asp: HyperLink ID="HyperLink1" runat="server" ImageUrl="
/images/newcmpny1.png"
N avigate Url =" \gamma R e g istration. as px ">HyperLink </asp: HyperLink>
\ll 2 asp : ImageButton ID="btn_fpd" runat="server" ImageUrl
=" \frac{7}{1} images / fp . png" />--%>
\langleasp: HyperLink ID="btn_fpd" runat="server" ImageUrl="~/
images / fp.png"
N avig a te U rl =" \gamma F or g ot \Delta Password. as px">HyperLink </asp: HyperLink>
<td class=" style2">
\langle table class=" style 3">
\&nbp; <td>\lt div class="addthis_toolbox_addthis_default_style.">
\langle ahref="http://www.addthis.com/bookmark.php?v=250&
username=serin paul007@gmail.com" class="addthis_button_
compact">
\langlespan class=" style 1 "\langleimg src="sm-plus.gif" title=" Share This" />
\langlespan class=" add this separator ">|\langlespan>
\langle a \cdot class = "addthis_button_preferred_1" \rangle\langle a \rangle class="addthis_button_preferred_2">
\langle a \cdot class = "addthis_button_preferred_3" \rangle\langle a \rangle class="addthis_button_preferred_4">
\langlescript type="text/javascript">var addthis_config = {"data_track_clic
\langles c r i p t t y p e = " t e x t / j a v a s c r i p t " s r c = " http : // s 7 . a d d th i s . com / j s /250/ a d d
name = serin paul007@gmail.com">\langle div id="footer">
p>Designed By: .  \langle a \rangle href="Default.aspx" target=
" \Deltablank" title ="ideapot\Deltasolutions">
i de apot
\langle divclass="inner_copy"\rangle\langleahref="http://www.lighthouseto
```

```
presentations. blog spot.com. info/"be a util < a h r e f = " http://www.lighthousetopresentati
ons. blogspot.com/
">grunge
```
#### <span id="page-42-0"></span>6.4.3 Company Module

```
<!DOCTYPE html PUBLIC " −//W3C/ / DTD XHTML 1 . 0 T r a n s i t i o n a l / / EN"
" http://www.w3.org/TR/ xhtml1/DTD/ xhtml1−transitional.dtd">
\langlehtml xmlns=" http://www.w3.org/1999/xhtml">
\alpha -head id="Head1" runat="server">
\langle title >ideapot \langle/title >\langlelink rel=" shortcut icon" href=" favicon. ico" />
\alpha <meta http –equiv="Content-Type" content="text/html; char
set = iso -8859 - 1"/>
\langlelink rel = "stylesheet" type="text/css" href="style1new.css" />
\langleasp: Content Place Holder id = "head" run at = "server">
\langle/asp: Content Place Holder >
\langle \text{body} \rangle \langle \text{form} \text{ id} = \text{form} 1 \text{''} \text{ run} \text{ at} = \text{``server''} \rangle\langlediv id="midbody">
\langlediv id="submenu">
\langle u \cdot u \cdot u \cdot u \cdot u \cdot u \cdot u \rangle\langleasp: ImageButton ID=" ImageButton 1" runat=" server"
ImageUr1="'' / images / Idea / home . jpg" onclick="ImageButton
1_Click1" Width="130px" />
\langleasp: ImageButton ID=" ImageButton2" runat=" server"
ImageUr1=" \gamma images / Idea / myAcc. jpg" Width="130px" />
&nbsp;
\langle u \cdot u \cdot u \cdot u \cdot u \cdot u \cdot u \rangle\langleasp: ImageButton ID="ImageButton3" runat="server"
ImageUrl="~/images/Idea/profile.jpg" onclick="ImageButt
on 3_Click 1 " Width="130px" />
\langleasp: ImageButton ID="ImageButton4" runat="server"
ImageUrl=" \frac{7}{1} images / Idea / changePass . jpg" onclick="ImageB
utton4_Click1" Width="130px" />
\langleli \timesasp: ImageButton ID="ImageButton5" runat="server"
ImageUrl="~/images/Idea/ACtegory.jpg" Width="130px" />
```

```
\langleul class="pureCssMenu">
\langleasp: ImageButton ID=" ImageButton6" runat=" server"
ImageUrl=" \frac{7}{1} images / Idea / createCateg.jpg" onclick="ImageB
utton6_Click1" Width="130px" />
\langleasp: ImageButton ID="ImageButton7" runat="server"
ImageUr1=" \gamma images / Idea / MyCat. jpg" onclick="ImageButton7
\text{Click1}" Width="130 px" />
\langleasp: ImageButton ID="ImageButton19" runat="server"
ImageUrl=" "/images/Idea/selectcat1.jpg" onclick="ImageBu
tton 19_Click 1" Width="130px" />
\langleli \timesasp: ImageButton ID="ImageButton8" runat="server"
ImageUr1=" \gamma images / Idea / Idea . jpg "Width="130px" />
\langleul class="pureCssMenu">
ImageUrl=" ~/images/Idea/StudIdea.jpg" onclick="ImageButt
on 9_Click 1 " Width="130px" />
\langleasp: ImageButton ID="ImageButton10" runat="server"
ImageUr1=" \gamma images / Idea / CompanyIdea . jpg" onclick="ImageB
utton 10_Click 1" Width="130px" />
<asp: ImageButton ID="ImageButton11" runat="server"
ImageUr1=" \gamma images / Idea / MyIdea . jpg" onclick="ImageButton
11_Click1" Width="130px" />
\langleasp: ImageButton ID="ImageButton13" runat="server"
ImageUr1=" \gamma images / Idea / postIdea . jpg" onclick="ImageButt"
on 13<sub>-</sub>Click1" Width="130px" />
\langleasp: ImageButton ID="ImageButton14" runat="server"
ImageUrl=" "/images/Idea/SearchIdea.jpg" onclick="ImageButt
on 14<sub>-</sub>Click 1" Width="130px" />
ImageUrl=""/images/Idea/logout.jpg" onclick="lnk_logout_Cl
ick" Width="130px" />
\langlediv id="bar">\langlediv>
\langle div id = "content1">
<asp: Content Place Holder id="Content Place Holder 1" run at ="s
\text{error}">
\langle/asp: Content Place Holder >
\langle div id="footer">
```
#### <span id="page-44-0"></span>6.4.4 User Module

```
<%@ Page Language="C#" MasterPageFile="~/User_New_3.maste
r" AutoEventWireup="true" CodeFile="Userhome.aspx.cs" Inh
erits="Userhome" Title="Untitled _Page" \ltstyle type="text/css">
. style 6\{width: 100\%; \}\langleasp: Content>
\langleasp: Content ID="Content2" ContentPlaceHolderID="ContentP
lace Holder 1" Runat=" Server">
\langle div id=" sidebar">
\langle table class=" style6">
\langle asp: MultiView ID="MultiView1" runat=" server">
\langle asp : View ID="View1" runat="server">
\langle table class=" style6">
<tr>td colspan="2">
<a s p : L a b el ID=" L a b el 1 " r u n a t =" s e r v e r " Font−Bold=" T r ue " Fon
t-Size="XX-Large"ForeColor="#FF9900" Text="Welcome \ldots"></asp:Label>
<asp : Label ID="1blDisplayName" runat="server" Font-Bold="T
rue"
Font-Size="X-Large" ForeColor="#FF9900"></asp:Label>
\&nbsp; </td>
<td 	int asp : Label ID="Label3" runat=" server" Font-Bold="True" Fon
t−O v e r l i n e =" F a l s e "
Font−Size="Small" Font-Underline="True" ForeColor="#FF9900"
Text="Top\_Rated\_Ideas">>/asp:Label></td><tr >td >asp : Image ID="Image1" runat=" server" Height="90px" Width
=" 100 px" /><td \ltasp : DataList ID=" DataList 1" runat=" server" Width="168
<ItemTemplate >
\langleasp: ImageButton ID="ImageButton20" runat="server"
ImageUr1=""/images/bullet.gif" />
\langleasp: Label ID="Label2" runat="server" Text=a_Head")\langleasp: LinkButton_ID
CommandArgument='</ItemTemplate></asp:DataList></td></tr>
<tr>td colspan="2">
\&nbsp; </td>
\langle t r \rangle \langle t a b l e \rangle \langle l a s p : V i e w \rangle
```

```
\langle asp : View ID="View2" _{\neg} run at =" server">
< t a b l e -c l a s s =" s t y l e 1">
<tr>td>\&nbsp; </td>
\langle/tr><tr >td>asp : DataList ID="DataList2" \lrcornerrunat=" server"\lrcornerWidth="191p
x"<ItemTemplate >
Category: <asp: Label ID="Label14". runat=" server"
Text=<asp : Label _ID="Label24" _runat=" server " _Font-Bold="True"
Text="Ied: "></asp:Label>  < asp : Label _ID="Label2" _runat=" server" _Font-Bold="
True"
Text = a1(''Idea_Matter'') \, \mathcal{S}TextMode=" Multiline" > </asp: TextBox>I dea _Posted _By: < asp : Label _ID="Label 15" _run at =" server"
Text = <asp : Label\_ID = "Label" \square run at = "server" \square Text = '&lt; %#\_Eval("Host\_Date" ) Comments: \langle asp:Label\_ID="Label11". run at =" server"
Text='Rate: <a>sp:Label\_ID='Label20" \_runat='server" \_Text='&lt;%#Eval ("Idea_Rate")<asp:Label_ID="Label22"_runat="server"_ForeColor="#I
300 "
Text=<asp : Label JD="Label23" runat=" server" ForeColor="Red"
Text = <a>sp:LinkButton. ID = "InkPicure". runat = "server"CommandArgument=kPicture_Command">View
Picture < /asp:LinkButton >\langleasp: LinkButton ID=" lnkVideo" runat=" server"
CommandArgument=kVideo Command ">View
Video < /asp : LinkButton >\langleasp: LinkButton ID="lnkComment" runat=" server"
CommandArgument=Comment Command1 ">View
Comments \langle asp : LinkButton >
\langleasp: LinkButton ID="LinkButton1" runat="server"
CommandArgument=Button1_Command">Post
Comment < /asp : LinkButton >\langle/ItemTemplate>
\langle/asp: DataList >
<td>asp : LinkButton \BoxID=" lnnIdeaBack" \Boxrunat=" server" \Boxonclick=" lnnIdeaI
```

```
\langle/asp:View>
\langle asp : View ID="View3" _{\neg} run at =" server">
\langle t a b l e \Box c l a s s =" s t y l e 1">
  < asp : DataList _ID=" DataList3" _runat=" server" _Height="16
9px" Width="259px"<ItemTemplate >
<a s p : L a b el ID=" L a b el 1 6 " r u n a t =" s e r v e r " Font−Bold=" T r ue
"T ext="Comments Of:"></asp:Label>
\langle asp : Label ID="Label17" runat =" server " Text ="I dea Head"\langle asp: TextBox ID="TextBox2" runat =" server" Tr Text =
al ("Comment") TextMode=" MultiLine"></asp:TextBox>
Comment\_Posted<sub>-By:\langleasp:Label-ID="Label7"-runat="server"</sub>
T e x t = '\langle asp : Label ID="Label18". runat =" server "Trtext{Ext} at e")
\langleItemTemplate>
\langleasp: DataList >
\langleasp: LinkButton ID="lnkCommentBack" runat="server"
onclick="ln kCommentBack_Click">Back </asp:LinkButton>
\langle t d \rangle \langle t r \rangle \langle t a b l e \rangle \langle t a s p : V i e w \rangle\langle asp : View ID="View4" runat="server">
\langle table class=" style 1">
\  \lt/td>\lt tr<tr >td >asp : ImageButton ID=" imgPicture" runat=" server" Height="
100 \text{px}" Width="100 \text{px}" />
\langleasp: LinkButton ID=" lnkPictureBack" runat=" server"
onclick="ln kPictureBack_Click">Back</asp:LinkButton>
\langle/asp: View>
\langle asp: View ID="View5" runat=" server">
\langleasp: Panel ID="pnlPostComment" runat="server">
<table class="style3">
<td colspan="2">
<asp : Label ID="Label21" runat="server" Font-Bold="True"
Font−U n d e r l i n e =" T r ue "
Text = "Post. Comments"\langleasp: Label>\&nbsp;<asp:Label ID="Label13" run at="server" Text="Comments"
```

```
\langle/asp:Label\rangleasp:TextBox ID="txtComments" runat="server" Height="1
63 px "
TextMode=" MultiLine" Width="398px"></asp:TextBox>
Rate This Idea : \langle br \rangle\langleasp: RadioButtonList ID="RbRate" runat="server">
\langle asp : ListItem Value="1">Very poor\langle/asp : ListItem>
\langle asp : ListItem Value="2">Poor\langle/asp : ListItem>
\langleasp: ListItem Value="3">Average\langle/asp: ListItem>
\langleasp: ListItem Value="4">Good\langle/asp: ListItem>
\langle asp: ListItem Value="5">Excellent \langle/asp: ListItem>
\langle/asp: Radio Button List >
\&nbsp;<asp:Button ID="btnPost" runat="server" onclick="btnPost-Click" Text="Post" />
&n b s p ;& n b s p ;& n b s p ;& n b s p ;& n b s p ;& n b s p ;& n b s p ;& n b s p ;& n b s p
;\& nbsp; \& nbsp; \& snbsp; \& asp: Button ID="btn Rating" runat=
" s e r v e r "
onclick="btnRating_Click" Text="Submit_Rating" \rightarrow<td colspan="2">
\langle asp : Label ID="lblwarning" runat="server">\langle/asp : Label>
\langleasp: Label ID="lblRate" runat="server">\langleasp: Label>
\langleasp: LinkButton ID="lnkPostBack" runat="server" onclick="lnkPostBack
\&nbsp; </asp: Panel>\langle/asp:View>
\langle asp : View ID="View6" runat="server">
\langle table class=" style 1">
  < cc1 : Media_Player_Control ID="player" runat="server"
 Height=" 404px"MovieURL=" ./ Videos/test.avi" Width="508px" />
\langleasp: LinkButton ID="lnkVideoBack" runat="server" onclick="lnkVideoBa
\langle/asp:View>\langle/asp:MultiView>\langle/td>
\langleasp: Content>
```
## CHAPTER 7 Testing and Maintenance

#### <span id="page-48-1"></span><span id="page-48-0"></span>7.1 Tests

Software testing is defined as the process by which one detects the defects in software. It is considered as the final opportunity for covert/rectify and us to detect that were in the software. Testing is the process which is done with explicit intention of finding errors that make the program fail. In short, system and quality assurance is a review of the software products and related documents for completion correctness, reliability and maintenance.The first step in system testing is to prepare a plan that will test all accepts of the system. The common view of testing is that it is performed to pure that there are no errors in the program. But this is quite difficult in the analyst cannot pure that software is free from all sort of error. There for, the most useful practical approach is with the understanding the testing is that process of exiting program with the explicit indention of finding errors. That is to make the program fail. A successful test can be there for, one that find an error.

#### <span id="page-48-2"></span>7.1.1 Unit Testing

This is first level of testing in which different modules are tested against the specifications produced during the design of modules. Unit testing is done for the verification of the code produced during the coding phase and to test internal logic of the modules. It refers to the verification of single program modules in an isolated environment. Unit testing focuses first on each module, to locate error after coding each page was tested and run individually. All unnecessarily coded statements were removed and it was ensured that all the functionality worked expected. Any logical errors found were corrected. All modular units of Ideapot were tested and got approved.

Admin module: The admin module was one of the important module and the greatest privileged user so this module was tested for its power to control everything that is happening in the site.

Anonymous module: This module included all the features that a normal user without signing in could see the registration process and the forgot password section was important and that too was checked.

User module: The user module included the create category and account setting page and also different options for sharing ideas input was given for each category and the results where checked.

<span id="page-49-0"></span>Company module: Company module was almost a replica of the user module with some options left out so this too was tested giving different input..

#### 7.1.2 System Testing

System testing is carried out as two phases in which the first one is the integration testing and second is the acceptance testing.

Integration testing is a systematic technique for constructing the program structures while conducted test to uncover errors associated with interfacing. Many tested modules are combined into subsystem, which is then tested. This testing is the verification of the interfaces among system parts. Integration address the issues associated with the dual problems of verification and program construction Administrative module interconnected by each module was tested to verify the reliability of the software and validity. Since each other module is strongly depended on the administrative module, the integration will reveal all errors in each module.

Bottom up integration is the traditional strategy used integrates the components of software system into functioning whole. This integration consists unit testing, followed by subsystem testing, followed by testing the entire system. A subsystem consists of several modules that can communicate with each other through well-defined interfaces. The primary concern here is compatibility of individual modules. Though each module works independently they should work after linking them together. After all the modules were designed they were combined.Whole system testing was done within a single system using default values.After that the system was connected to a LAN and then tested running the website in the IIS server.

<span id="page-49-1"></span>Acceptance testing involves planning and execution of functional tests and in order to demonstrate that the implemented software satisfies its requirements. This software is feasible through that it can accommodate the future needs existing in the system. So maintains becomes easy using software.

### 7.2 Maintenance

Maintenance is the set of activities that are performed to modify the project after it is delivered. This phase mainly consist of correcting any remaining errors in the system, adapting the application to changes in the environment and improving, changing or adding features and qualities to our project. Several steps have to be implemented in the maintenance of the system. Some of the suggestions include:

It is better to update the security settings since hacking has been common today

Changes in the code has to be made to support compatibility issue of IIS server

New features should be added to the system to keep pace with the ever changing demands of people and to get maximum audience

#### CHAPTER 8

### Conclusion and Future Development

#### <span id="page-51-1"></span><span id="page-51-0"></span>8.1 Conclusions

Ideapot is where people with ideas can share them, or change someones day, or change the world. Its where people who need solutions can find them. Its also where people can browse ideas, surf solutions, and have fun. In short, ideapot is about connecting. Imagine millions of ideas all running around inside a Global Brain, all interconnecting and working together. It is big, and it is clever. From all, for all. Everyone has ideas worth sharing. Any idea can trigger other ideas. Thats how ideapot works. Through this project we aim at bringing out all those ideas which otherwise would have remain unnoticed and had the potential to change this world.And one of the most important factor is that we have tried to utilise the power of social networking so that best ideas would always remain connected and noticed and would get the right incubation to proceed further.

#### <span id="page-51-2"></span>8.2 Future Scope and Development plan

As a part of the future plans we would like to add new features to the site such as an online incubation centre where the people can incubate the ideas in the site itself and also provide the provision for making the ideas copyright protected so that lot many people would be ready to donate their ideas. We would also like to add the feature of making the ideas public and private and give all support to make the ideas protected. As a part of the development plans we would like to add more security setting into the site and provision for running the site in multiple servers. We also plan to tie up with as many companies so that the companies would be getting the provision to get the best ideas from a huge crowd rather than limiting it to their few employees. We would also like to add more features into the site that would attract a larger audience since our site is relying on the power of social networking it is important to get a huge crowd in to get the best ideas on the list.

## REFERENCES

[1] Raman .V.R, Srinivasan .R. " Technical Networking - Chaining the Cerebrations of Students, Industry and Research " International Conference on Communication Software and Networks-10 " submitted for publication

[2] Raman .V.R, Srinivasan .R. " Web Component Based Information System for Linking Innovations " International Conference on Software Engineering-09 " submitted for publication

[3] Bajwa. D.S, Rai. A. " An empirical investigation of the relationship between top management support, information system management support, vendor/consultant support and executive information systems success " Volume 3, 4-7 Jan. 1994 Page(s):145-154

[4] Amberg. M, Holm. T, Dencovski. K, Maurmaier. M. " Emerging Technologies and Factory Automation, 2008 ", IEEE International Conference, submitted for publication Page(s):608-615

[5] Educational Structure of India report stated by Mr. Sim Mittal, president of NASS-COM , website http://www.nasscomfoundation.org/

[6] Nurmi, A., Hallikainen, P., Rossi. M, Coordination of Outsourced Information System Development in Multiple Customer Environments - A Case Study of a Joint Information System Development Project 03-06 Jan. 2005 Page(s):260a - 260a

[7] Conklin, G.S., Implementing complex clinical information systems in complex situations II: facilitating user acceptance of clinical information systems Oct. 23-26, 1983 Page(s):654 - 657